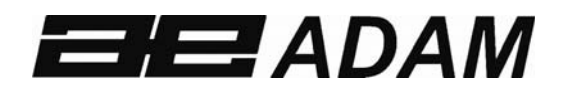

## Adam Equipment

# **Gladiator**

Software-Rev: V 1.00 & höher

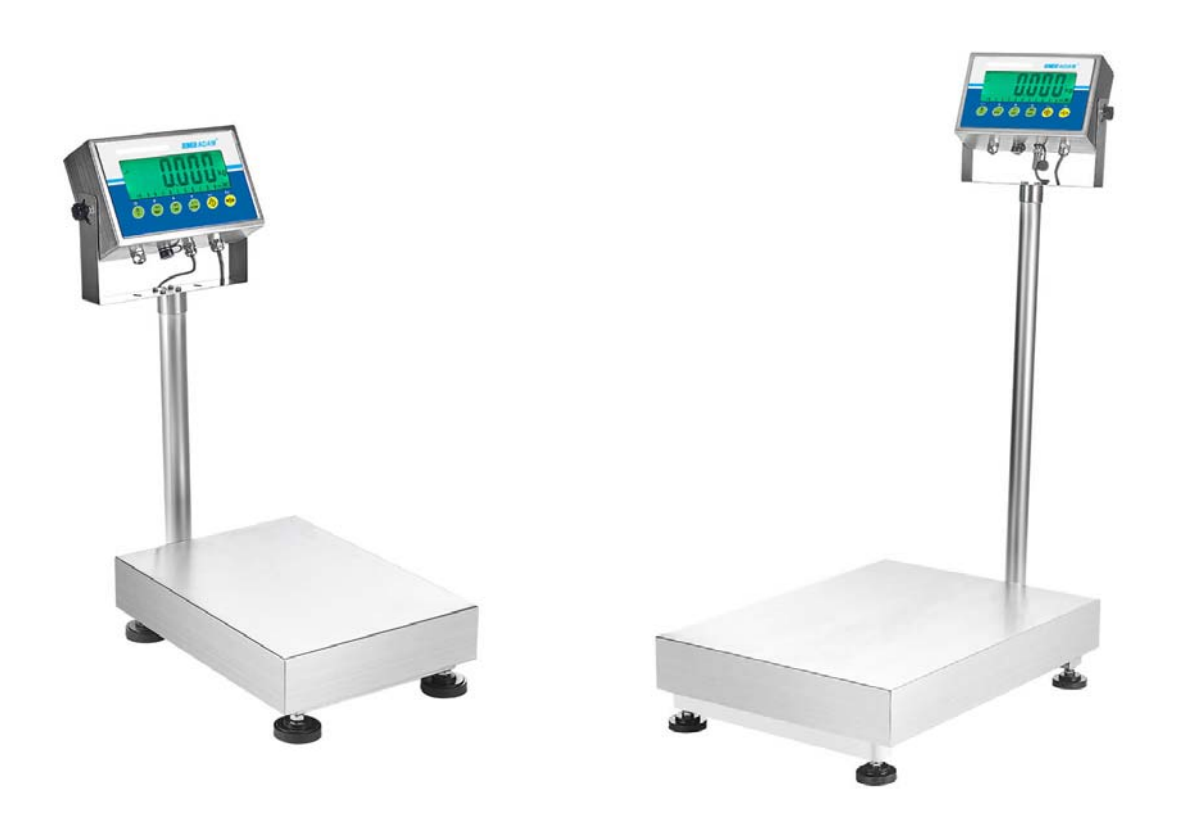

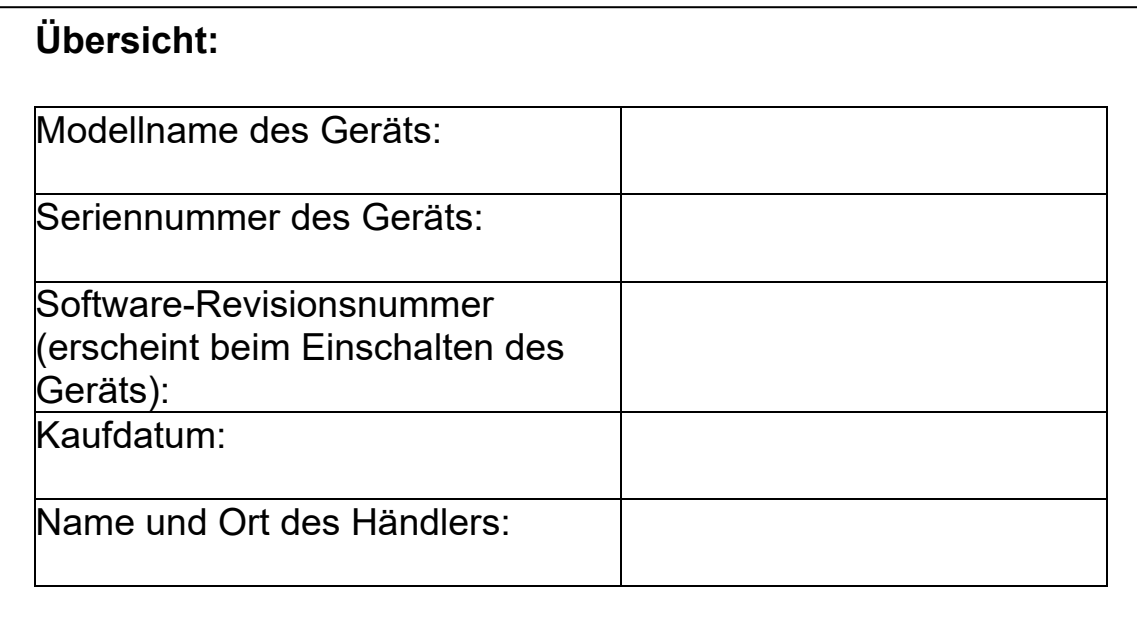

#### **INHALT** P.N. 1.10.0.0.13103, Rev A4, Oktober 2020

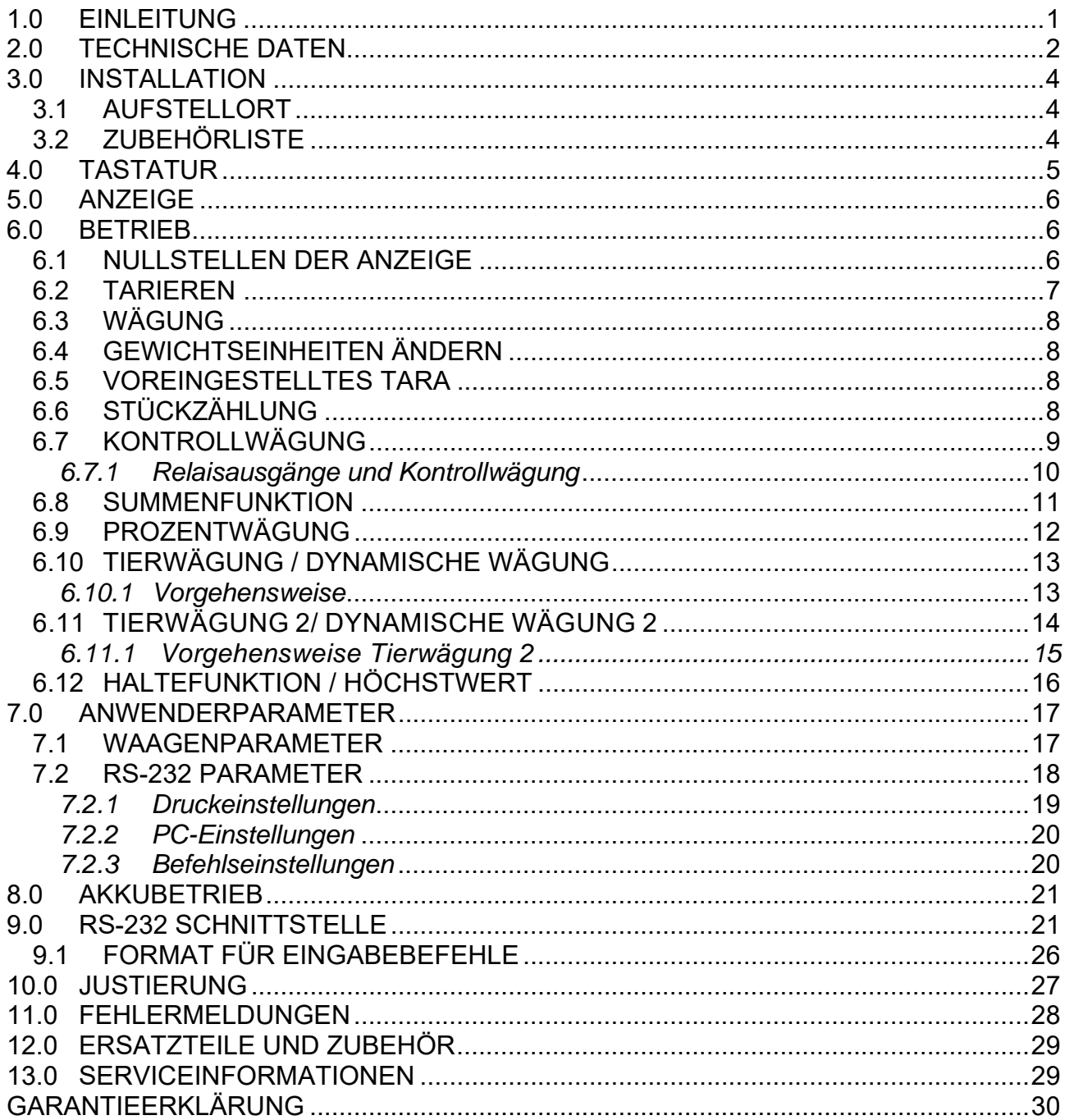

## **1.0 EINLEITUNG**

- Die Gladiator-Waagen bieten dem Anwender die nötigen Anschlüsse, um ein genaues, schnelles und vielseitiges Wägesystem einzurichten.
- Anwendungen beinhalten neben normaler Wägung Kontrollwägung, Stückzählen, Tierwägung und Prozentwägung.
- Das System enthält automatische Nullnachführung, Audioalarm für die Kontrollwägung, halbautomatische Tara und Möglichkeit, individuelle Gewichte oder Zählergebnisse zu speichern und als Gesamtergebnis aufzurufen.
- Die Waagen haben eine bidirektionale RS-232 Schnittstelle für die Kommunikation mit PC oder Drucker
- Die Ausgabe über die RS-232 beinhaltet Echtzeituhr (Real Time Clock RTC), Sprachausgabe in Englisch, Deutsch, Französisch, Spanisch, Italienisch oder Portugiesisch, sowie die für GLP-Berichte benötigten Daten.
- Der interne aufladbare Akku und eine Anzeige mit IP-67 Schutz ermöglichen den Aufbau eines transportablen und robusten Wägesystems

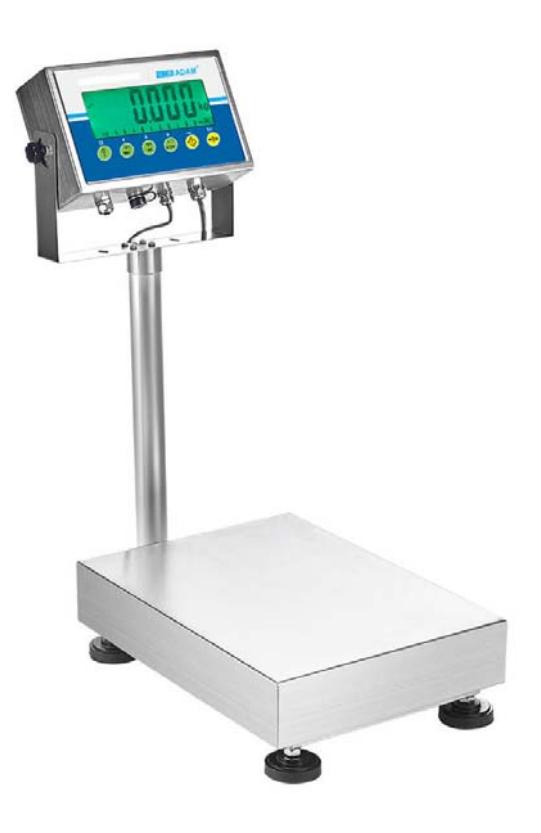

## **2.0 TECHNISCHE DATEN**

## **Gladiator EU Standardmodelle**

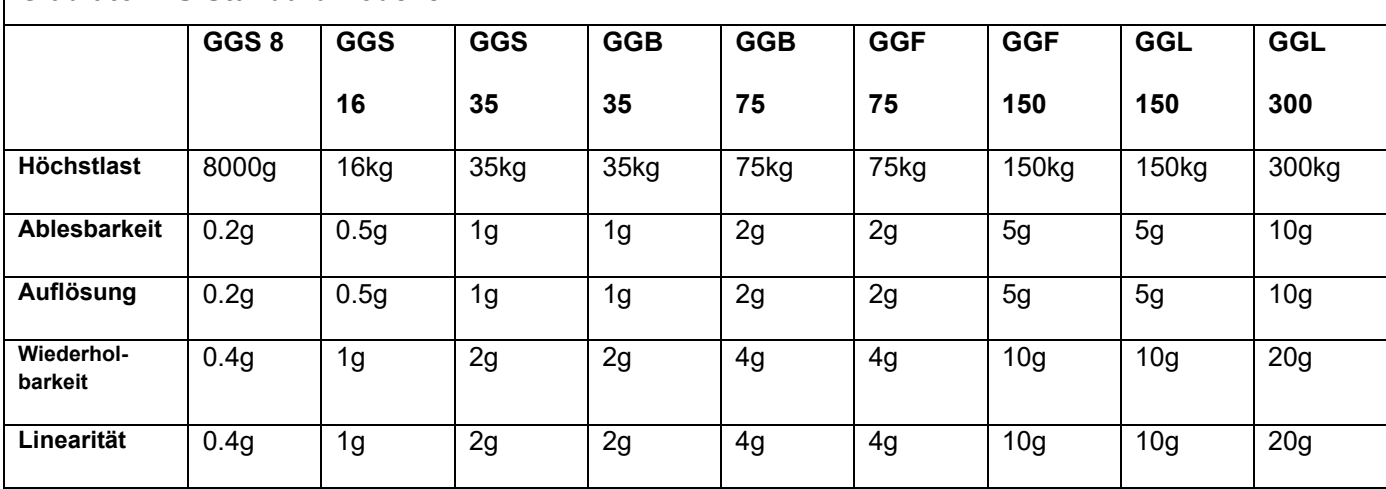

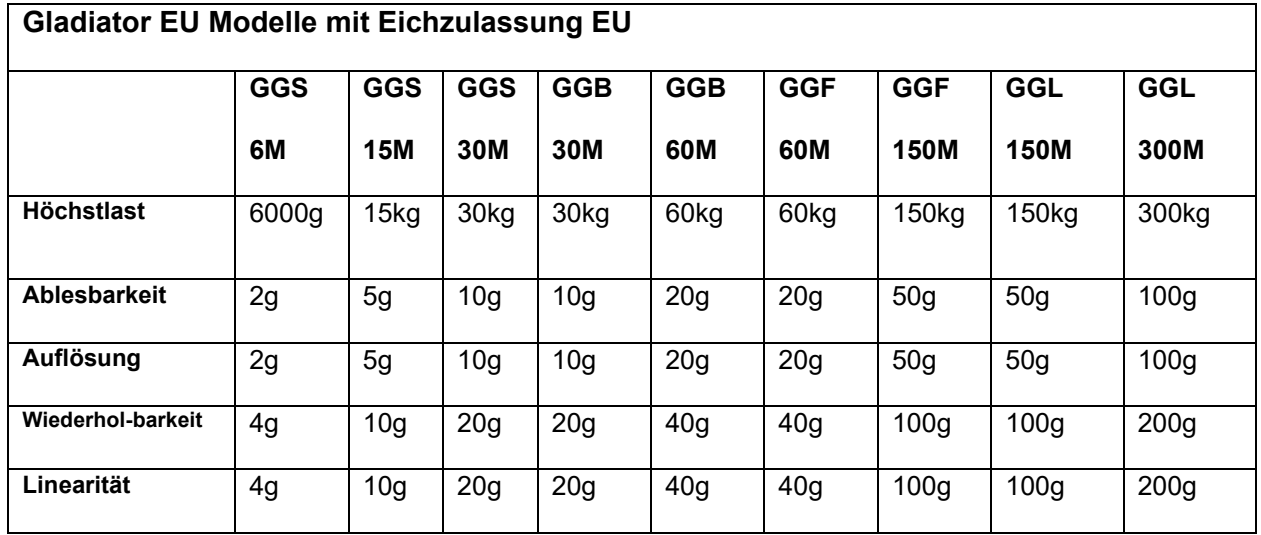

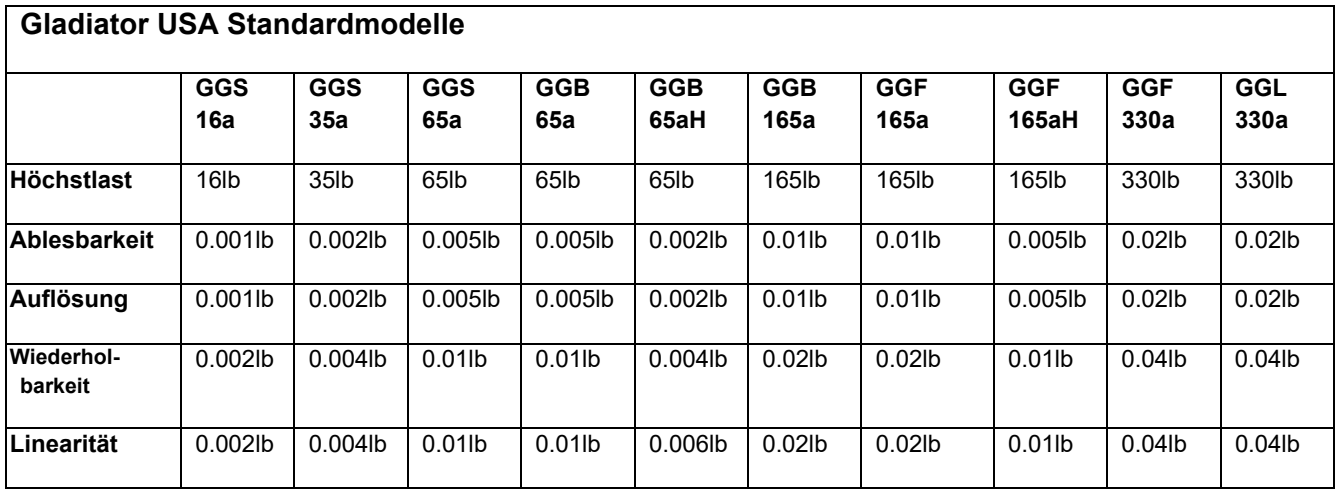

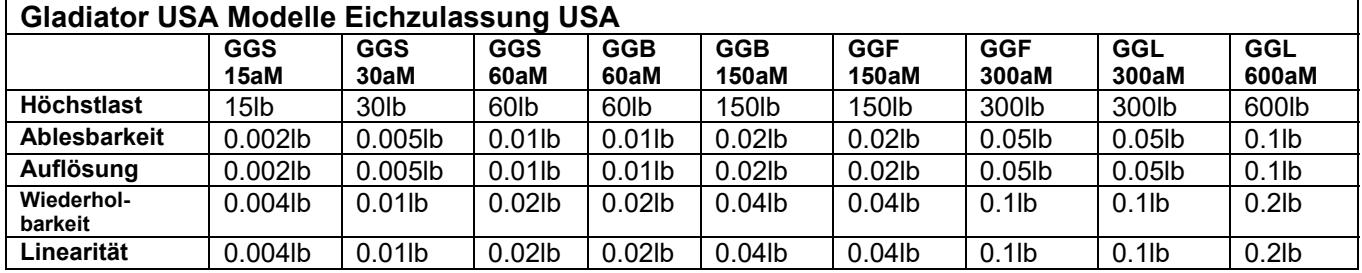

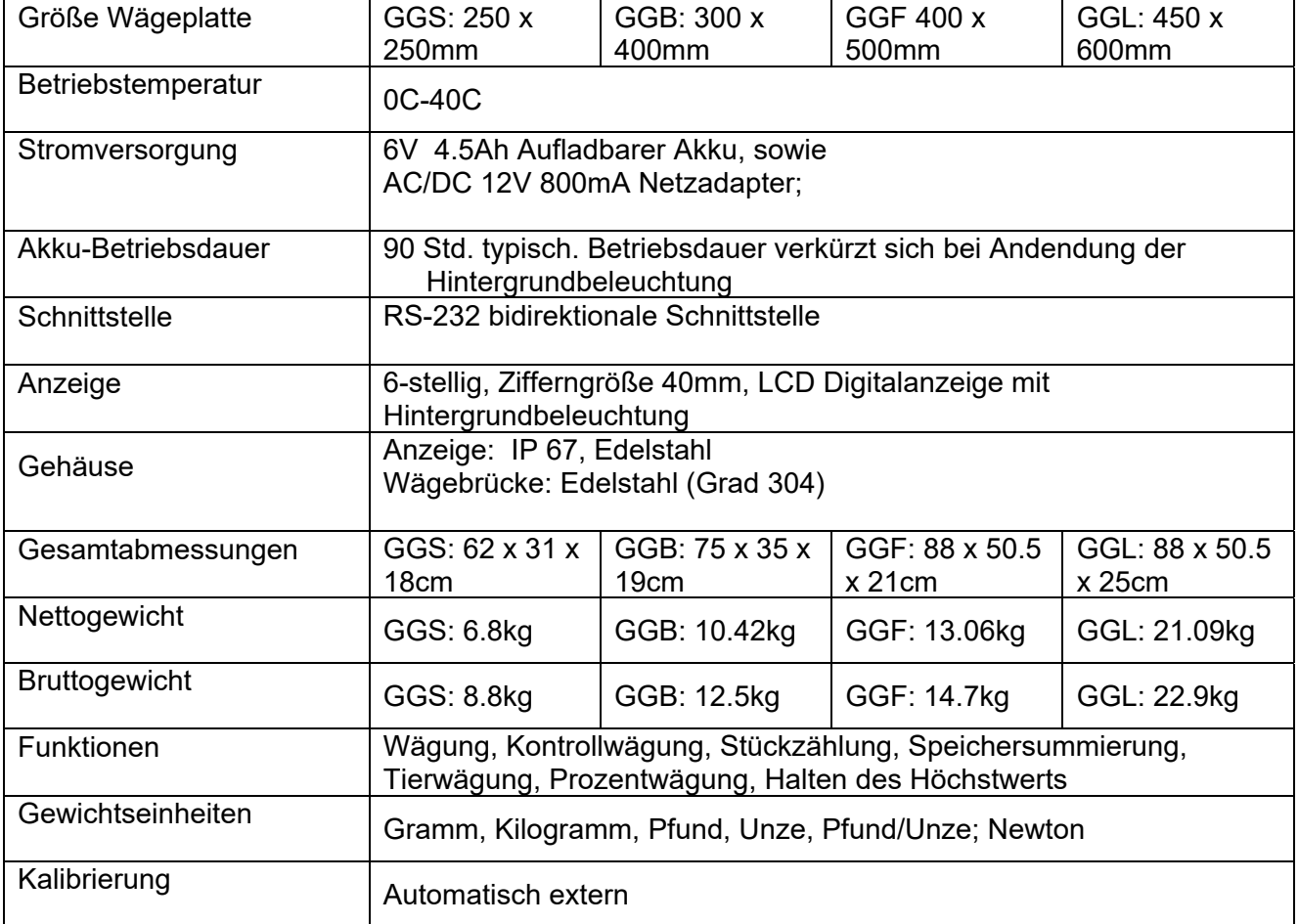

## **3.0 INSTALLATION**

## **3.1 AUFSTELLORT**

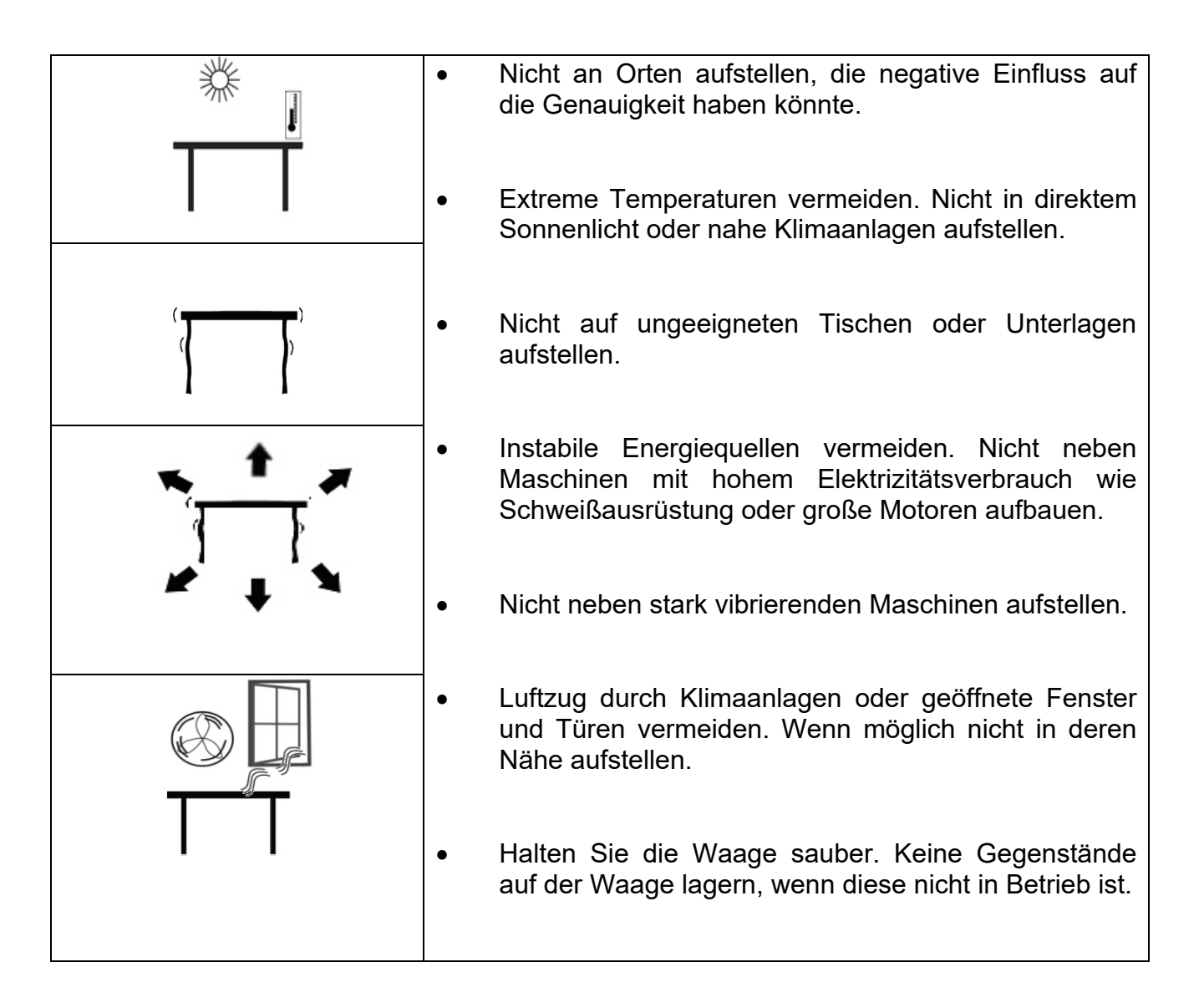

## **3.2 ZUBEHÖRLISTE**

Lieferumfang:

- **Netzadapter**
- **Anzeigeeinheit**
- **Bedienungsanleitung**

## **4.0 TASTATUR**

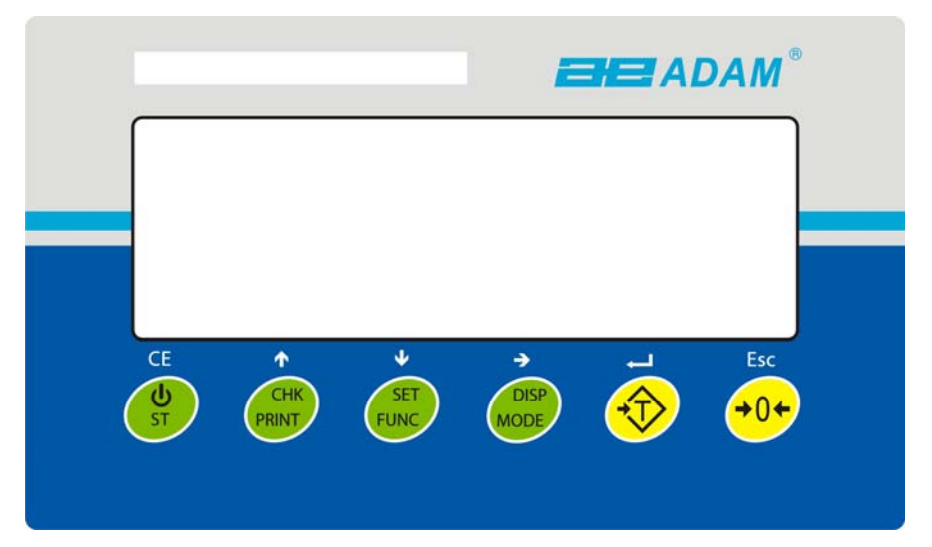

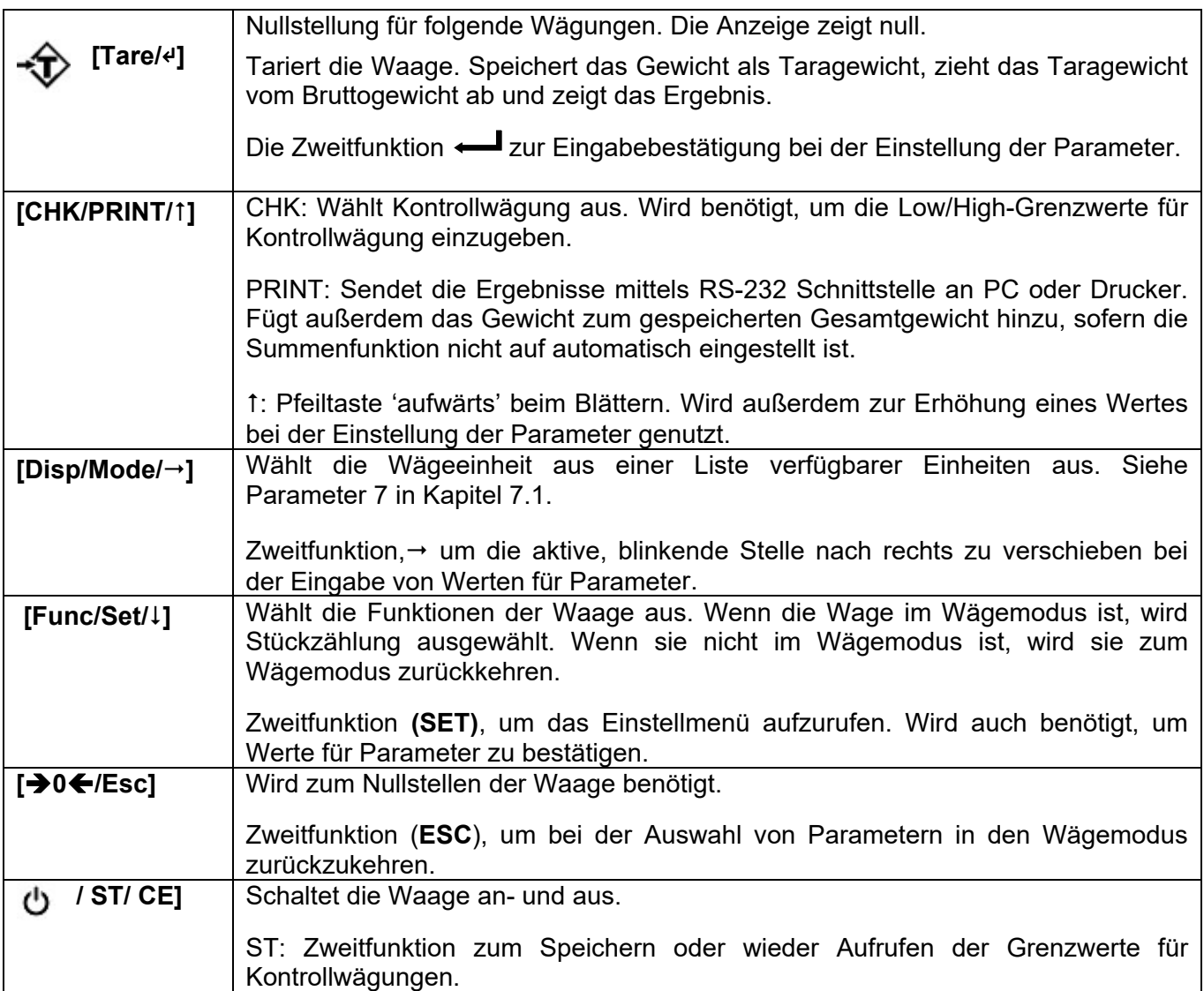

## **5.0 ANZEIGE**

Die LCD Anzeige zeigt einen Gewichtswert und rechts neben den Ziffern eine Wägeeinheit. Zusätzlich zeigen die LED's oberhalb der Anzeige, ob ein Gewicht bei Kontrollwägungen unterhalb oder oberhalb eines Grenzwertes liegt.

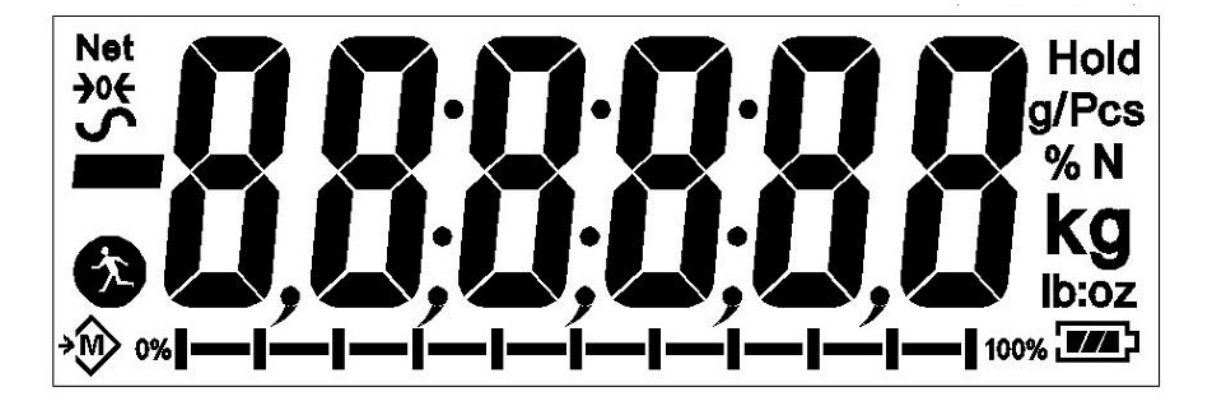

Andere Symbole zeigen an, ob ein Gewicht tariert wurde (NET), die Waage auf null und stabil ist, ein Wert im Speicher gesichert wurde, oder ob die Tierwägefunktion / dynamisches Wägen aktiviert wurde. Das Batteriesymbol zeigt den Ladezustand des internen Akkus an.

## **6.0 BETRIEB**

## **6.1 NULLSTELLEN DER ANZEIGE**

 Sie können die Waage jederzeit mit **[0/Esc]** auf null zu stellen. Dies ist gewöhnlich dann notwendig, wenn die Plattform leer ist. Sie können maximal ein Gewicht bis 20% der Höchstlast auf null stellen. Ist der Nullpunkt erreicht, zeigt die Anzeige dies mit dem  $\rightarrow 0 \leftarrow$  Symbol an.

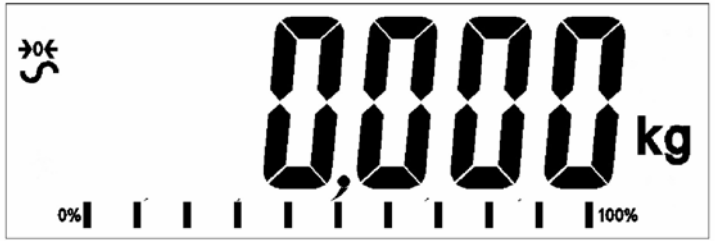

 Die Anzeige hat eine automatische Nullnachführung, um minimales Driften oder Verschmutzungen auf der Plattform zu berücksichtigen. Es kann jedoch notwendig werden, die Taste **[0/Esc]** zu drücken, um die Anzeige erneut auf null zu stellen, sofern minimale Gewichtswerte angezeigt werden, obwohl die Plattform leer ist.

#### **6.2 TARIEREN**

 Stellen Sie die Anzeige mit der Taste **[0/Esc]** auf null. Das Symbol "**ZERO"** wird angezeigt **0**.

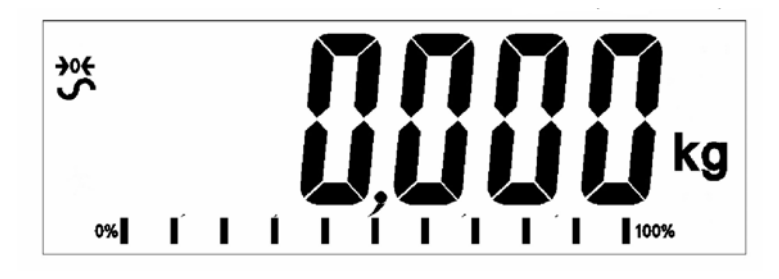

- Stellen Sie einen Behälter auf die Lastplatte. Dessen Gewicht wird angezeigt.
- Drücken Sie die Taste **[Tare/**↵**]**, um die Waage zu tarieren. Das vorher angezeigte Gewicht wird als Tarawert gespeichert und vom angezeigten Gewicht subtrahiert; es wird null im Display angezeigt. Das Symbol "**NET"** ist AN. Beim Auflegen eines Gegenstandes wird nun lediglich dessen Nettogewicht angezeigt. Die Waage kann ein zweites Mal tariert werden, wenn ein zweites Produkt zum ersten hinzugefügt wird. Wiederum wird dann lediglich das Gewicht des nach dem Tarieren neu hinzugefügten Gegenstandes, angezeigt.

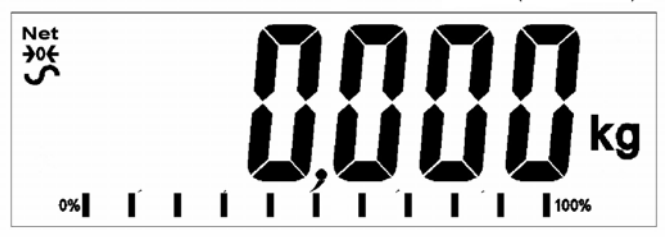

- Wenn der Behälter entfernt wird, wird ein negative Wert angezeigt. Wenn die Waage vor dem Entfernen des Behälters tariert wurde, so entspricht dieser Wert dem Bruttogewicht des Behälters und aller darin enthaltenen Produkte. Die Anzeige "**ZERO"** zeigt an, dass die Waage wieder in demselben Zustand ist, bevor letztmalig auf null wurde.
- Um einen Tarawert zu löschen, drücken Sie bei leerer Plattform **[0/Esc]**.

#### **6.3 WÄGUNG**

Um das Gewicht einer Probe zu bestimmen, tarieren Sie zuerst den leeren Behälter – sofern ein Behälter benutzt wird – danach legen Sie die Probe in den Behälter bzw. auf die Plattform. Das Display zeigt das Nettogewicht der Probe und die eingestellte Gewichtseinheit.

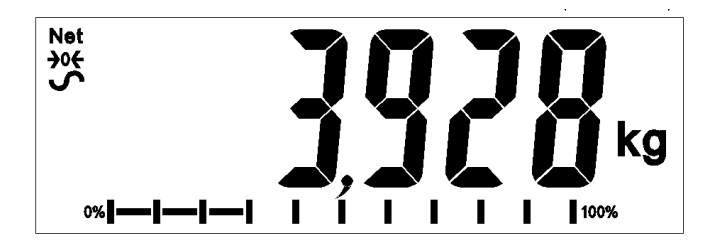

## **6.4 GEWICHTSEINHEITEN ÄNDERN**

Die Gewichtseinheit können Sie mit der Taste **[Unit/Mode]** ändern. Bei jedem Drücken wechseln Sie zur nächsten verfügbaren Einheit.

## **6.5 VOREINGESTELLTES TARA**

Um einen Tarawert voreinzustellen, drücken Sie und halten Sie die Taste **[Tare/**↵**]** gedrückt. Die Anzeige zeigt eine blinkende Stelle, deren Wert mit den Pfeiltasten 1 oder  $\downarrow$ erhöht oder vermindert werden kann. Mit der Pfeiltaste → wechseln Sie zur nächsten Ziffer.

Sobald der erwünschte Wert eingestellt ist, wird dieser mit **[Tare/**↵**]** bestätigt.

## **6.6 STÜCKZÄHLUNG**

Wenn Stückzählen aktiviert ist, können Sie Teile zählen, indem Sie vorher das Durchschnittsgewicht ermitteln.

- Tarieren Sie zuerst das Gewicht eines evtl. genutzten Behälters. Legen Sie eine bekannte Anzahl des zu zählenden Artikels in den Behälter oder auf die Plattform. Die Anzahl sollte mit den Optionen für Stückzählung übereinstimmen, z.B. 10, 20, 50, 100 oder 200 Stück.
- Wählen Sie mit **[Func/Set]** den Wägemodus.
- Mit den Pfeiltasten ↑ oder ↓ können Sie durch die Modi bis blättern, bis Stückzählung **"Count"** angezeigt wird. Wählen Sie diesen mit **[Tare/**↵**]**.
- Das Symbol "Pcs" wird rechts oben angezeigt, sobald der Stückzählmodus aktiviert ist. Legen Sie die Probe auf die Waage. Drücken Sie **[Disp/Mode]**.
- The Anzeige zeigt eine blinkende Ziffer, deren Wert mit den Pfeiltasten 1 oder ⭣ geändert werden kann. Sobald die gewünschte Stückzahl für die Probewägung eingestellt ist, wird diese mit **[Tare/**↵**]** bestätigt.
- Sie sind nun wieder im Stückzählmodus. Die Anzeige zeigt nun die Stückzahl der auf der Waage aufliegenden Teile an. Werden Teile hinzugefügt oder weggenommen, wird die Waage die neue Stückzahl der Teile auf der Waage berechnen und anzeigen.

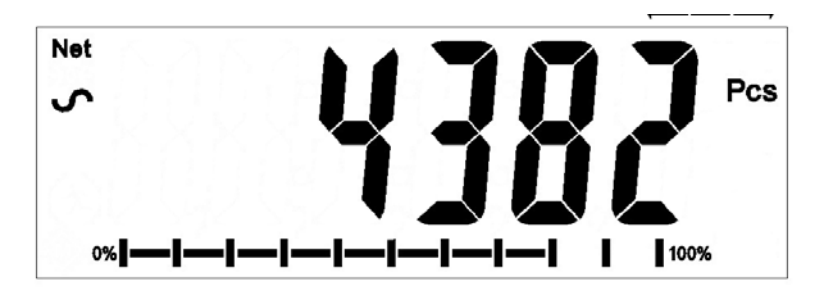

Mit **[Func/Set]** können Sie den Stückzählmodus verlassen.

#### **6.7 KONTROLLWÄGUNG**

Beim Kontrollwägen zeigen Lampen (und, sofern aktiviert, ein Signalton) an, wenn das auf der Waage befindliche Gewicht die Grenzwerte, die gespeichert wurden, erreicht oder übersteigt. Der Speicher erhält die vor dem Abschalten der Waage zuletzt gespeicherten Werte für die oberen und unteren Grenzwerte. Der Nutzer kann einen oder beide Grenzwerte wie unten beschrieben einstellen.

Die Grenzwerte können für die Modi Wägung oder Stückzählung verwendet werden. Das Einstellen der Grenzwerte aktiviert die Kontrollwägen.

Wird Gewicht auf die Waage gelegt wird, zeigen die LED's oberhalb des Displays, ob das Gewicht oberhalb oder unterhalb der Grenzwerte ist. Ist der Alarm aktiviert, ertönt außerdem ein Signalton.

- Wählen Sie mit **[Func/Set]** den Wägemodus.
- Mit den Pfeiltasten 1 oder ↓ können Sie durch die Modi blättern, bis **"Weight"** angezeigt wird. Wählen Sie diesen mit **[Tare/**↵**]**.
- Nachdem Sie im Wägemodus sind, halten Sie die Taste **[CHK/PRINT]** für 2- 3 Sekunden gedrückt, bis **"Hi"** im Display erscheint, gefolgt von einem Wert mit einer blinkenden Stelle.
- Um den oberen Grenzwert einzustellen benutzen Sie die Pfeiltasten 1 oder  $\downarrow$ , um durch 1-9 zu blättern, und die Taste →, um zur nächsten Stelle zu gelangen. Drücken Sie zur Bestätigung **[Tare/**↵**]**.
- Nach der Bestätigung erscheint **"Lo"** im Display, gefolgt von einem Wert mit einer blinkenden Stelle.
- Um den unteren Grenzwert einzustellen, verfahren Sie genau wie vorher, indem Sie die Pfeiltasten zum Blättern nutzen. Bestätigen Sie mit **[Tare/**↵**]**.

 Nach der Bestätigung geht die Waage zurück zur normalen Wägeanzeige. Wenn Sie nun ein Muster auf die Plattform legen, wechselt das Display die Farbe zu rot, gelb oder grün, je nachdem, ob der Wert oberhalb, unterhalb oder innerhalb der Grenzwerte ist.

Für Kontrollwägen im Modus Stückzählung blättern Sie zunächst mit den Pfeiltasten 1 oder ⭣ zum Stückzählmodus. Sobald **"Count"** angezeigt wird, wählen Sie den Modus mit **[Tare/**↵**]**, und folgen Sie dann den obigen Anweisungen zum Setzen der Grenzwerte.

#### *6.7.1 Relaisausgänge und Kontrollwägung*

Die Relaisausgänge sind Open-Collector-Treber zum Steuern eines externen Relais. Die Relais sind aktiv, wenn das entsprechende LED während der Kontrollwägung an ist. Der ZERO Relais-Ausgang ist an, wenn die Anzeige auf null steht.

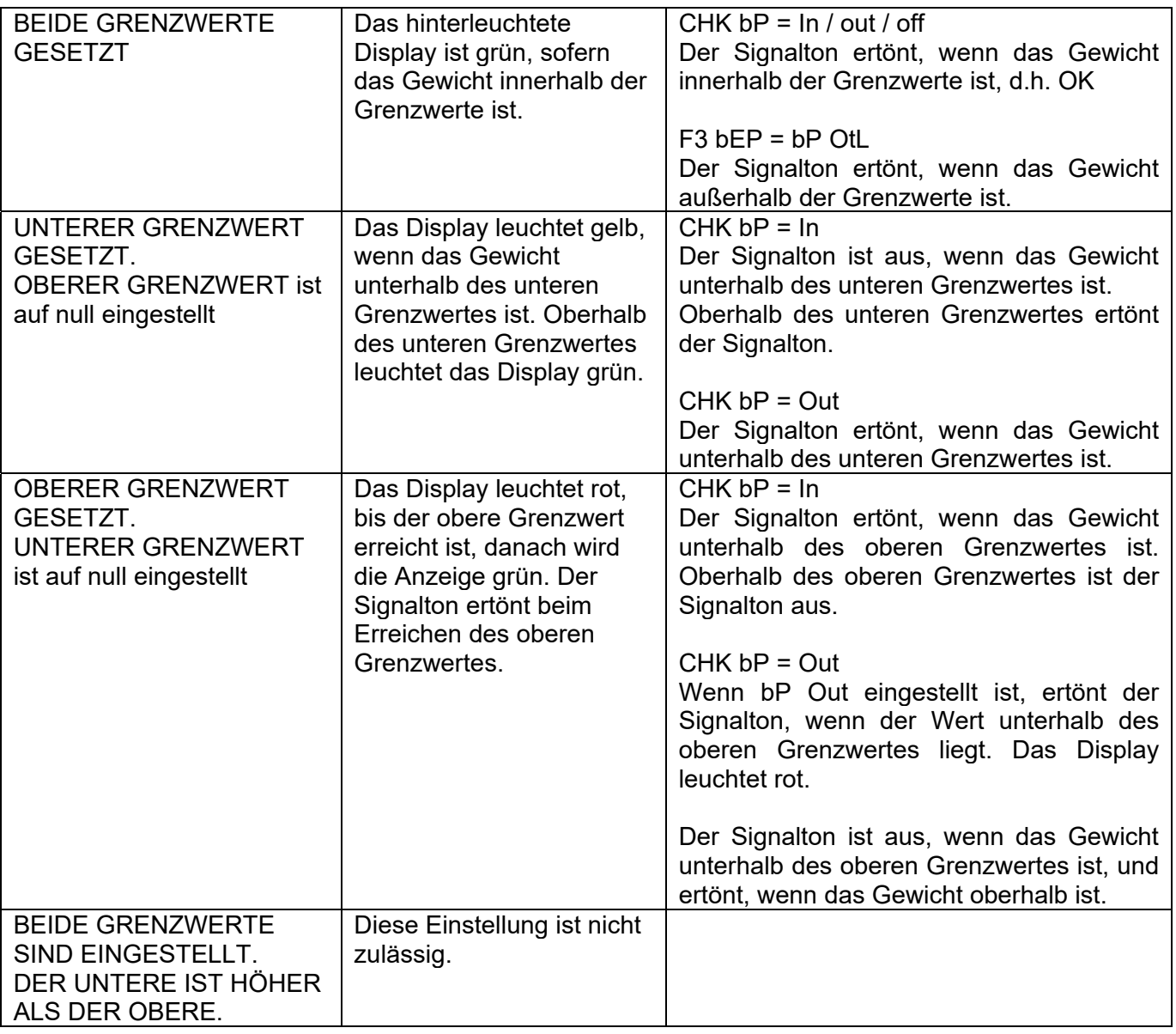

#### **HINWEIS:**

Das Gewicht muss bei der Kontrollwägung höher als die 20-fache Ablesbarkeit (20d) sein. Unterhalb 20d werden weder die LED's noch der Signalton reagieren.

Kontrollwägen kann im Modus Wägen oder Stückzählen aktiviert werden, indem Werte für den unteren oder/und den oberen Grenzwert eingegeben werden. Die Grenzwerte werden entsprechend in *kg (*oder *Lb)* oder *pcs* angezeigt.

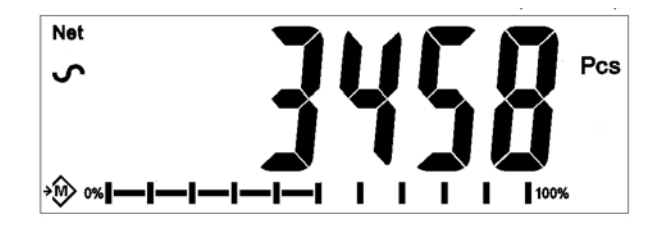

#### **Kontrollwägung im Stückzähmodus**

Um die Funktion Kontrollwägen abzuschalten geben für beide Grenzwerten null ein, indem Sie die Taste **[Func/Set]** drücken, wenn die gegenwärtigen Grenzwerte im Einstellmenü angezeigt werden. Speichern Sie die neuen Werte mit **[Tare/**↵**]**.

Die für die Kontrollwägung eingestellten Werte bleiben gespeichert, wenn die Wägeeinheit geändert wird, oder die Funktion zu Stückzählung geändert wird, sind aber nicht aktiv. Sie aktivieren sich wieder, wenn wieder die Wägeeinheit oder die wieder Stückzählung aufgerufen wird, die aktiv war, als die Grenzwerte eingerichtet wurden.

#### **6.8 SUMMENFUNKTION**

- Die Anzeige kann auf manuelle Summierung durch Drücken von **[CHK/ Print]** eingestellt werden, oder auf automatische Summierung bei Entfernen von Gewicht von der Waage. Die Summenfunktion ist in den Funktionen Wägung und Stückzählen verfügbar. Der Speicher wird jedoch gelöscht, wenn Wägeeinheit oder Funktion geändert wird.
- Wenn das angezeigte Gewicht (oder Zählergebnis) gespeichert wird, zeigt das Display "ACC 1" und die Gesamtsumme für 2 Sekunden, bevor sie in den Wägemodus zurückgeht. Das Gewicht wird über die RS-232 Schnittstelle an Drucker oder PC übertragen.
- Entfernen Sie das Gewicht, lassen Sie die Waage auf null zurückgehen, und legen Sie ein neues Gewicht auf. Wenn dieser Wert gespeichert ist, zeigt das Display "ACC 2", danach die neue Summe und schließlich das Gewicht der zweiten Wägung. Wiederholen Sie dies für weitere Wägungen, die im Speicher berücksichtigt werden sollen.
- Die Gesamtsumme der gespeicherten Werte kann durch Drücken von **[CHK/Print]** bei leerer Wägeplatte aufgerufen werden, Die Anzeige zeigt die Anzahl der Einträge und das Gesamtgewicht.
- Um den Speicher zu löschen (die Einträge werden auf 0 gesetzt) drücken Sie die Taste **[Power/ST]**, während die Summe angezeigt wird. **"Clear"** blinkt im Display für 2-3 Sekunden, dann kehrt die Anzeige in den normalen Wägemodus zurück.

#### **6.9 PROZENTWÄGUNG**

Die Waage kann so eingestellt werden, dass Ergebnisse in Prozent anzeigt werden.

Die Waage verwendet das Gewicht auf der Waage als Referenz für 100%.

- Wählen Sie mit **[Func/Set]** den Wägemodus aus.
- Blättern Sie mit ↑ oder ↓ bis zum Modus Prozentwägung. "Percent" wird angezeigt. Bestätigen Sie mit **[Tare/**↵**]**.
- Sobald der Prozentwägemodus gewählt ist, erscheint in der Anzeige rechts das Symbol "%".

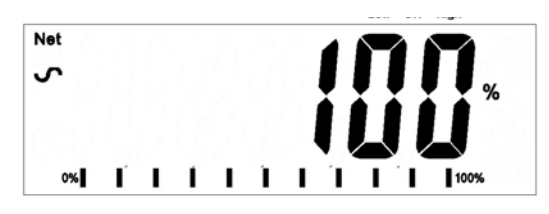

 Entfernen Sie das Referenzgewicht. Jedes auf die Plattform gelegte Gewicht wird nun als ein Prozentsatz des Referenzgewichts angezeigt. Wenn zum Beispiel 3,500g auf die Plattform gelegt werden und Prozentwägen ausgewählt wird, dann zeigt das Display 100% an. Entfernen Sie das 3.500g Gewicht und legen Sie 3.000g auf. Das Display zeigt nun 85.7%, da 3.000g 85.7% von 3.500g sind.

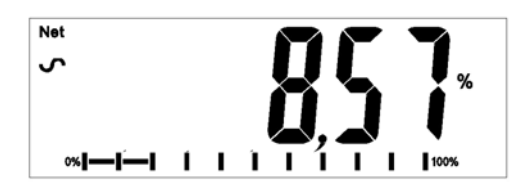

- Die Anzahl der Nachkommastellen ist abhängig von dem Gewicht im Vergleich zur Höchstlast der Waage. Ein kleineres Gewicht wird als "100%" angezeigt, während ein größeres Gewicht "100.00%" anzeigen wird.
- Wenn die Anzeige ein Gewicht von null bei der Auswahl der Prozentwägefunktion anzeigt, muss der Nutzer manuell wie folgt beschrieben ein Referenzgewicht für 100% eingeben.
- Legen Sie das angezeigte Gewicht als 100%-Referenzgewicht fest.
- Drücken Sie die Taste **[Disp/Mode]**. Das Display zeigt 100%.
- Das Gewicht, dass Sie eingeben, muss größer als 50 Teilungsschritte sein.
- Drücken Sie die Taste **[Func/Set]**, um einen neuen Wägemodus auszuwählen.

#### **HINWEIS:**

Es kann sein, dass die Anzeige bei großen Werten plötzlich springt, wenn für die 100%- Referenz kleine Gewichte gewählt wurden. Die Waage prüft, ob das Gewicht zu klein ist. Ist dies der Fall, zeigt sie Error 7.

## **6.10 TIERWÄGUNG / DYNAMISCHE WÄGUNG**

Die Anzeige kann in den Modus Tierwägen / Dynamisches Wägen geschaltet werden, um bewegliche bzw. unstetige Gewichte zu wiegen.

Die Anzeige verwendet einen speziellen Filter, um die Effekte der Bewegungen von Tieren oder instabilem Wägegut auf der Plattform zu minimieren.

- Drücken Sie [Func/Set] und blättern Sie mit den Pfeiltasten ↑ und ↓ durch die Funktionen bis zu Tierwägung.
- Starten Sie dann die Tierwärung mit **[Tare/**↵**]**. The Anzeige will show **"LOAD"** and the Drücken Sie **[Tare/**↵**]**, um in den Tierwägemodus zu gelangen. Das Display

zeigt "LOAD", sowie das Symbol für Tierwägen / Dynamisches Wägen Waage ist nun vorbereitet, um sich bewegende Tiere oder instabile Gegenstände zu wiegen.

 Um die Tierwägefunktion zu nutzen, ist es notwendig, die Filterauswahl entsprechend dem Wägegut auszuwählen. Sehr aktive Tiere erfordern die Auswahl eines höheren Filters, um ein stabiles Ergebnis zu erlangen. Drücken Sie **[Disp/Mode]**. Das Display zeigt "Flt x", wobei x ein Wert von 1 bis 5 ist. Je höher die ausgewählte Zahl ist, umso stärker ist der ausgewählte Filter. Drücken Sie die Pfeiltaste **[**⭡**]**, um den Filter auszuwählen und dann **[Tare/**↵**]** zur Bestätigung.

#### *6.10.1 Vorgehensweise*

- Die Anzeige zeigt bei leerer Plattform "LOAD" an. Legen Sie bei Bedarf einen Behälter oder ein Tuch auf die Lastplatte und drücken Sie **[0/Esc]**, um dessen Gewicht zu löschen. Alternativ können Sie das Gewicht des Behälters oder des Tuches durch langes Drücken von **[Tare/**↵**]** als "**NET**"-Wert sichern.
- Stellen Sie das Tier oder Wägegut auf die Plattform.
- Mit **[Tare/**↵**]** starten Sie den Wiegevorgang. In der Anzeige erscheinen die laufenden Werte, bis ein stabiler Wert ermittelt ist. Die Zeit bis zum Erreichen eines stabilen Wertes ist abhängig von den oben beschriebenen Filtereinstellungen.

• Nach Erreichen eines stabilen Wertes erfolgt die Anzeige im Display. Das Display ist gesperrt bis die Taste **[0/Esc]** gedrückt wird. Das **"Hold"** Symbol wird angezeigt, solange die Anzeige gesperrt ist.

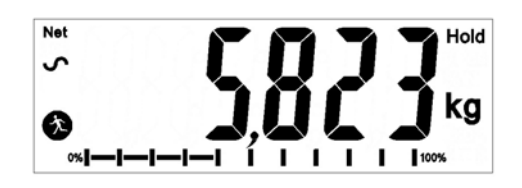

- Um ein zweites Objekt zu wiegen, drücken Sie **[0/Esc]**. Das Display zeigt dann "**LOAD**", und die Anwendung ist bereit für eine weitere Wägung. Drücken Sie, wenn die Anzeige auf Null gestellt werden soll, erneut auf **[0/Esc]** und platzieren das nächste Tier auf die Plattform. Die Waage wird das neue Gewicht ermitteln und einfrieren, wie vorher beschrieben.
- Die Anzeige verbleibt im Tierwägemodus, bis mit **[Func/ Set]** eine andere Funktion gewählt und diese mit **[Tare/**↵**]** bestätigt wird.

## **6.11 TIERWÄGUNG 2/ DYNAMISCHE WÄGUNG 2**

Die Anzeige kann in den Modus Tierwägen 2 / Dynamisches Wägen 2 geschaltet werden, um fortlaufend mehrere bewegliche bzw. instabile Objekte zu wiegen.

Diese Funktion erlaubt es dem Anwender, gleichzeitig mehrere sich bewegende Objekte auf der Waage zu platziere. Die Waage ermittelt für alle einen Wert. Dann wird der Anwender aufgefordert, eines der Objekte zu entfernen, woraufhin die Waage automatisch den Wert des entfernten Objektes ermittelt und ausgibt. Dieser Vorgang wird solange wiederholt, bis kein Objekt mehr auf der Wägeplatte ist, oder bis der Anwender die Funktion abbricht.

- Drücken Sie [Func/Set]; blättern Sie dann mit den Pfeiltasten 1 und ↓ durch die Funktionen bis zur Funktion Tierwägen 2'.
- Wählen Sie die Funktion mit **[Tare/**↵**]**. Auf der Anzeige erscheint nun **"LOAD**", und das Symbol für Tierwägung. Die Waage ist nun bereit, instabile und sich bewegende Objekte oder Tiere zu wiegen.
- Um die Tierwägefunktion zu nutzen, ist es notwendig, die Filterauswahl entsprechend dem Wägegut auszuwählen. Sehr aktive Tiere erfordern eine höhere Filtereinstellung, um ein stabiles Ergebnis zu erlangen. Drücken Sie **[Disp/Mode]**. Das Display zeigt "Flt x", wobei x ein Wert von 1 bis 5 ist. Je höher die ausgewählte Zahl, umso stärker der ausgewählte Filter. Drücken Sie die Pfeiltaste **[**⭡**]**, um den Filter auszuwählen und dann **[Tare/**↵**]** zur Bestätigung.

#### *6.11.1 Vorgehensweise Tierwägung 2*

- Die Anzeige zeigt bei leerer Plattform "LOAD" an. Legen Sie bei Bedarf einen Behälter oder ein Tuch auf die Lastplatte, und drücken Sie **[0/Esc]**, um dessen Gewicht zu löschen. Alternativ können Sie das Gewicht des Behälters oder des Tuches durch langes Drücken von **[Tare/**↵**]** als "**NET**"-Wert sichern.
- Setzen Sie die zu wiegenden Tiere oder Objekte auf die Plattform.
- Mit **[Tare/**↵**]** starten Sie den Wiegevorgang. In der Anzeige erscheinen die laufenden Werte, bis ein stabiler Wert ermittelt ist. Die Zeit bis zum Erreichen eines stabilen Wertes ist abhängig von den oben beschriebenen Filtereinstellungen.
- Nach Erreichen eines stabilen Wertes erfolgt die Anzeige im Display. Das Display ist für 2 Sekunden gesperrt. Das **"Hold"** Symbol wird angezeigt, solange die Anzeige gesperrt ist.

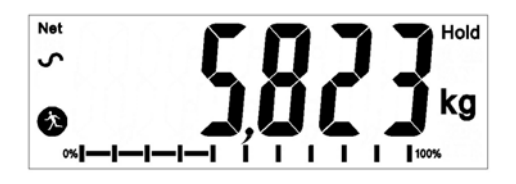

- Nach 2 Sekunden erscheint in der Anzeige "UNLOAD". Entfernen Sie nun eines der Tiere/Objekte. Drücken Sie dann **[Tare/**↵**]**, um das Gewicht des entfernten Tieres/Objektes zu ermitteln. In der Anzeige erscheinen die laufenden Werte, bis ein stabiler Wert ermittelt ist.
- Sobald ein stabiler Wert ermittelt ist, wird dieser angezeigt, und die Anzeige wird erneut für 2 Sekunden eingefroren. Das **"Hold"** Symbol wird dabei angezeigt.
- Nach 2 Sekunden druckt die Waage automatisch das Ergebnis aus. Wenn jetzt bereits alle Tiere/Objekte herunter genommen wurden, startet die Waage die Anwendung neu, und in der Anzeige erscheint "LOAD". Sind noch Objekte auf der Waage, läuft die Anwendung weiter, die Waage zeigt "**UNLOAD**". Die Waage wird solange die Werte ermitteln und ausdrucken, bis alle Tiere oder Objekte von der Waage genommen sind. Der Anwender kann den Ablauf jederzeit mit **[0/Esc]** abbrechen.
- Die Anzeige verbleibt im Tierwägemodus, bis mit **[Func/ Set]** eine andere Funktion gewählt und diese mit **[Tare/**↵**]** bestätigt wird.

## **6.12 HALTEFUNKTION / HÖCHSTWERT**

- Drücken Sie [Func/Set]; blättern Sie dann mit den Pfeiltasten ↑ und ↓ durch die Funktionen.
- Wählen Sie mit **[Tare/**↵**]** die Funktion **'Hold'** oder **'Peak'**. Bei Hold kann der Anwender ein Objekt wiegen und dann das angezeigte Gewicht halten, während bei der Peak-Funktion die Waage mehrere Messungen durchführt, und dann den höchsten ermittelten Wert anzeigt.
- Platzieren Sie das Objekt auf der Waage. In der rechten oberen Ecke der Anzeige wird "**hold**" angezeigt.
- Nachdem sich das Gewicht stabilisiert hat, wird der Gewichtswert angezeigt, bis zusätzliches Gewicht auf die Plattform gelegt oder ein anderer Wägemodus ausgewählt wird.
- Wenn Sie den Modus **"Peak"** nutzen, kann der aufgezeichnete Höchstwert für eine einstellbare Zeitspanne gehalten werden, und danach wird der Höchstwert automatisch gelöscht, wenn kein höherer Höchstwert aufgezeichnet wurde. Die Zeitspanne zur Freigabe des Höchstwertes kann gesetzt werden, wenn nach Drücken von **[Unit/ Mode]** mit den Pfeiltasten ⭡ und  $\downarrow$  das Intervall in Sekunden (von del 2S bis del 10S) gesetzt oder deaktiviert wird (OFF).
- Ist die Freigabe des Höchstwertes "Peak" auf "OFF" gestellt, kann der "Peak"-Wert mit der **[0/Esc]**‐Taste gelöscht und die Funktion neu gestartet werden.

## **7.0 ANWENDERPARAMETER**

Drücken und halten Sie im normalen Wägemodus die Taste **[Func/Set]** 2 Sekunden lang gedrückt. Damit gelangen Sie in die Anwenderparameter, mit denen Sie die Waage individuell einrichten können. Die Parameter sind in 2 Gruppen unterteil:

- 1. Waagenparameter. Drücken der Taste **[Func/Set]** für 2 Sek öffnet diese automatisch.
- 2. RS-232 Parameter. Diese können Sie auswählen, indem Sie die Menüoptionen **'rs 1'** and **'rs 2'** im Menü der Waagenparameter öffnen.

#### **7.1 WAAGENPARAMETER**

- Drücken und halten Sie im normalen Wägemodus die Taste **[Func/Set]** 2 Sekunden lang gedrückt. Damit gelangen Sie in die Anwenderparameter.
- Mit den Pfeiltasten ↑ und ↓ können Sie durch die verfügbaren Parameter blättern. Mit **[Tare/**↵**]** können Sie den jeweiligen Parameter öffnen.
- Mit **[0/Esc]** können Sie die Waagenparameter verlassen und zum normalen Wägemodus zurückkehren.

Mit dieser Parametergruppe können Sie die Funktionsweise der Waage einrichten.

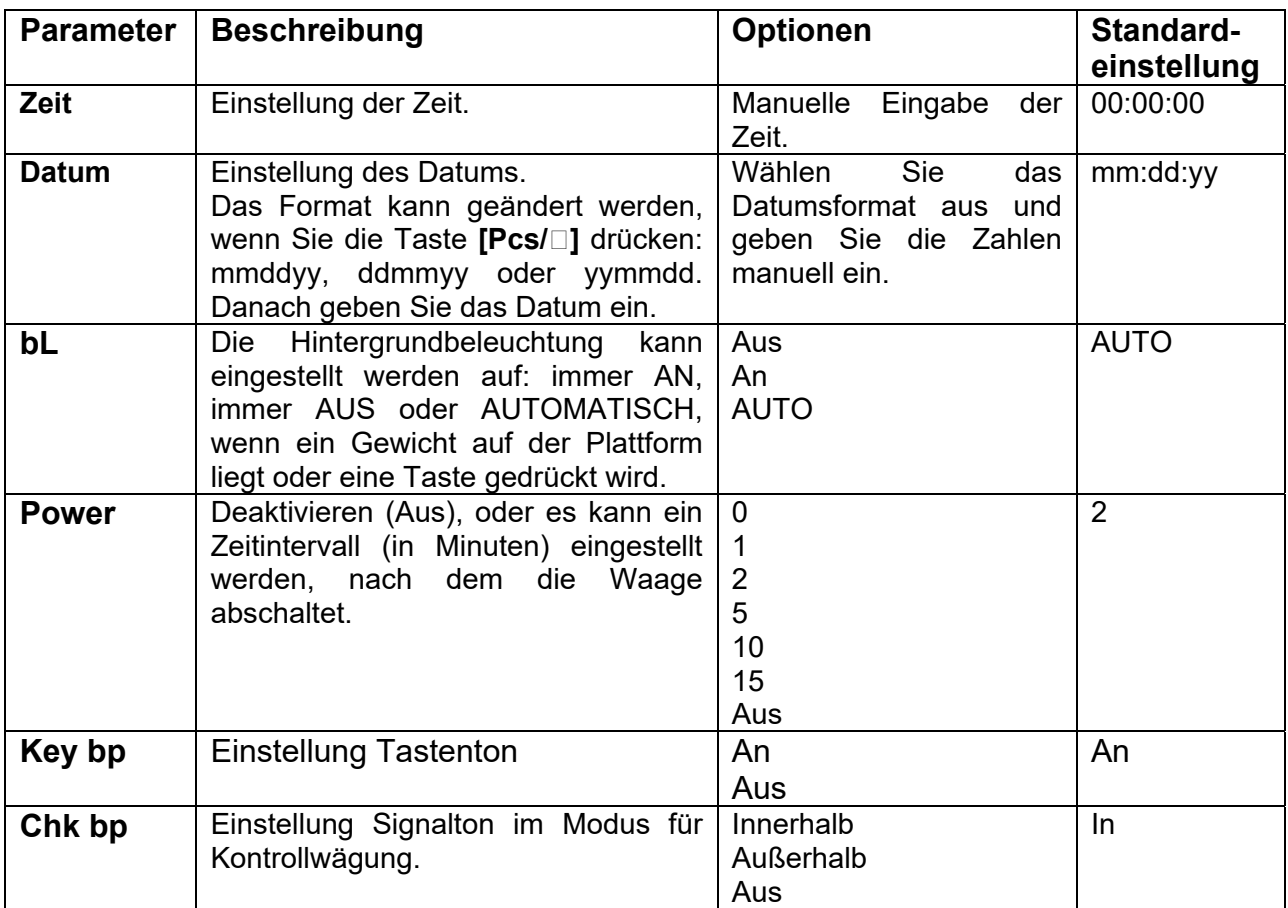

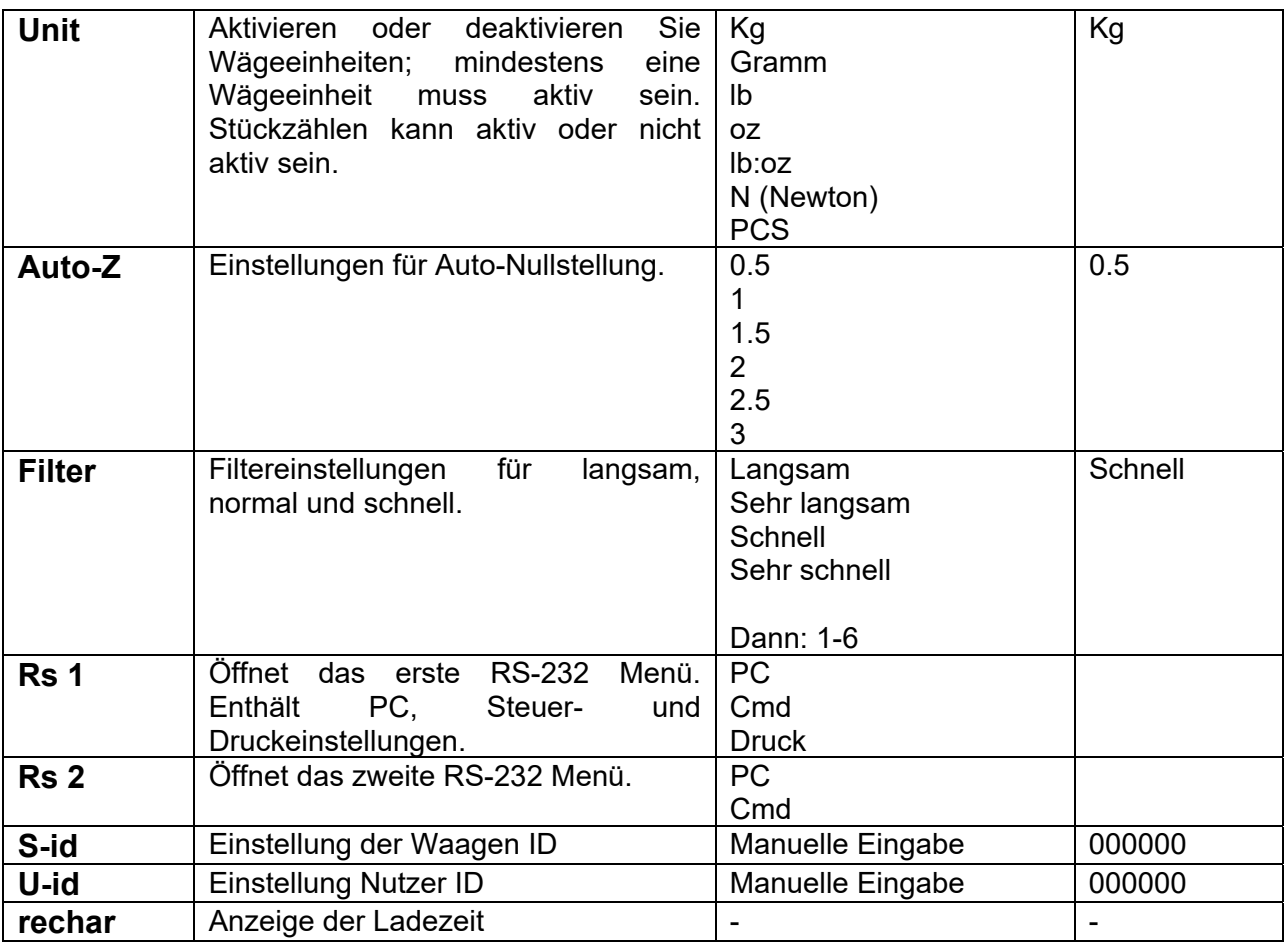

## **7.2 RS-232 PARAMETER**

Mit diesen Parametern kann der Anwender die RS-232 Schnittstelle einrichten: aktiv oder nicht aktiv, Baudrate, Druckmodus, Summenmodus, RS-232-Sprache sowie Nutzer- und Waagen-ID.

- Drücken und halten Sie im normalen Wägemodus die Taste **[Func/Set]** 2 Sekunden lang gedrückt. Damit gelangen Sie in die Anwenderparameter.
- Mit den Pfeiltasten ↑ und ↓ können Sie durch die verfügbaren Parameter bis zu **'rs 1'** oder **'rs 2'** blättern. Mit **[Tare/**↵**]** können Sie den erwünschten Parameter öffnen.
- **'Rs 1'** ermöglicht Zugang zu den Einstellungen '**Print'**, **'PC'** und '**Cmd'**. **'Rs 2'** enthält nur '**PC'** und '**Cmd'**. Drücken Sie zur Bestätigung **[Tare/**↵**]**.
- Wenn Sie ein Menü wählen, muss der Anwender jeden Schritt des Menüs ausführen um den erwünschten Wert zu setzen oder aus der Liste von Optionen auszuwählen. Jeder Schritt muss mit **[Tare/**↵**]** bestätigt werden.
- Mit **[0/Esc]** können Sie die Waagenparameter verlassen und zum normalen Wägemodus zurückkehren.

## *7.2.1 Druckeinstellungen*

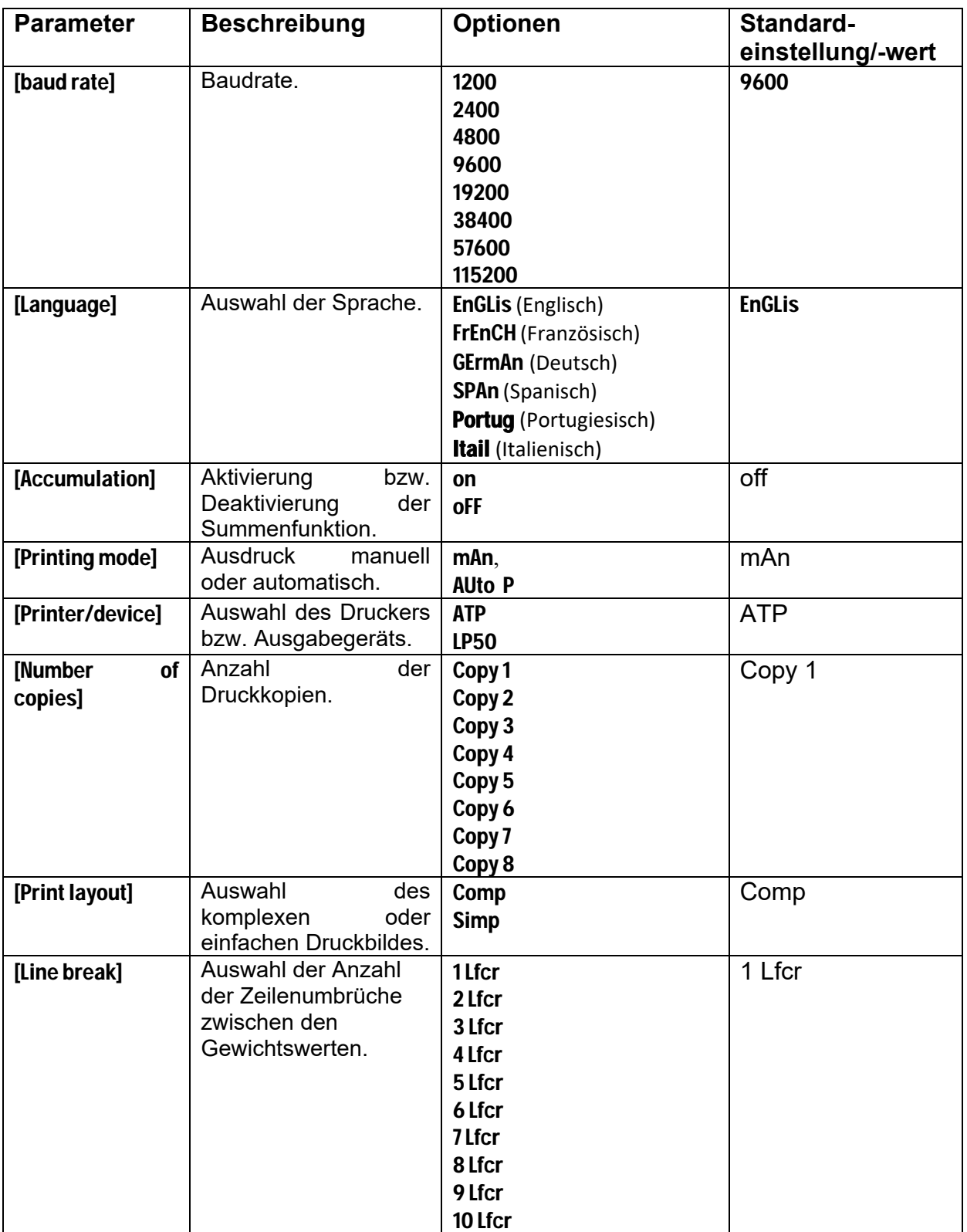

Je nach Einstellung bei Summierung und Druckeinstellungen wird die Waage folgendes ausführen:

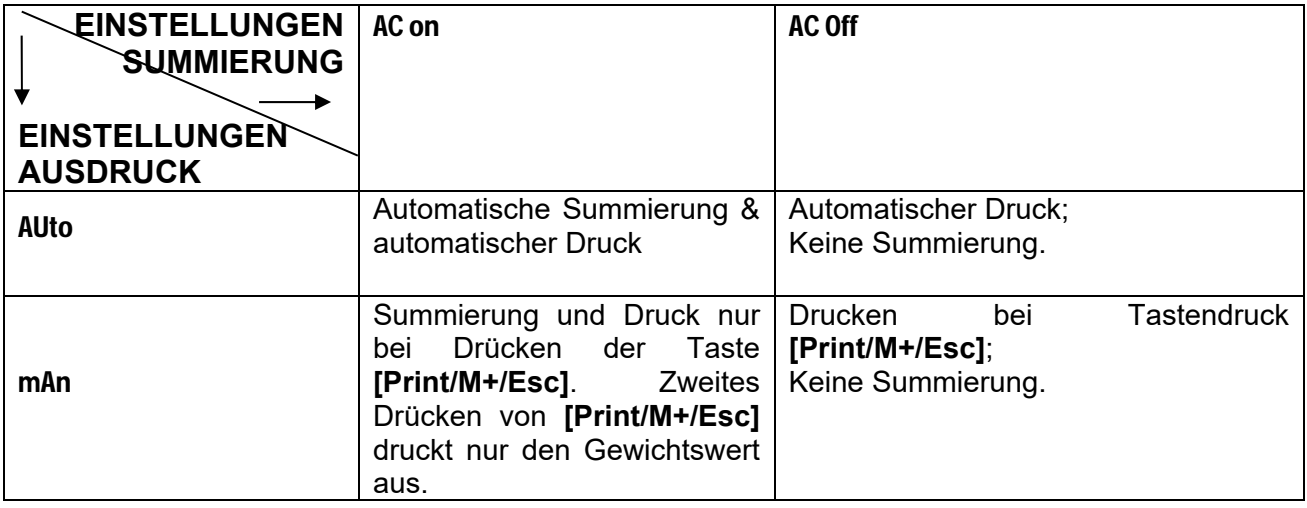

## *7.2.2 PC-Einstellungen*

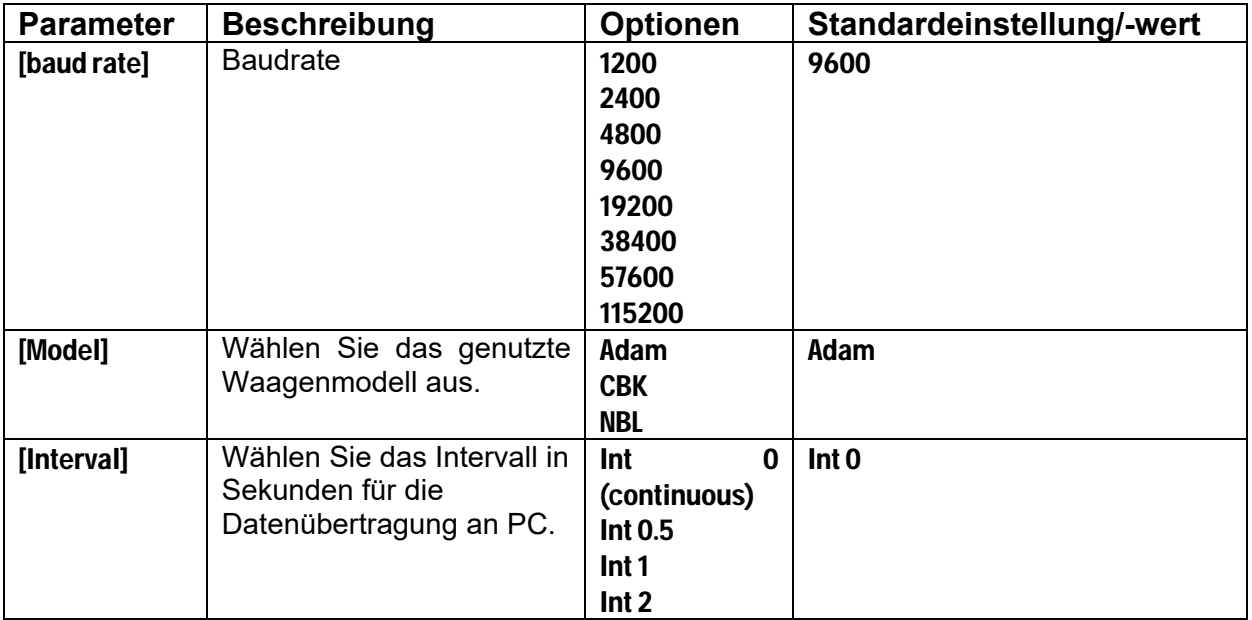

## *7.2.3 Befehlseinstellungen*

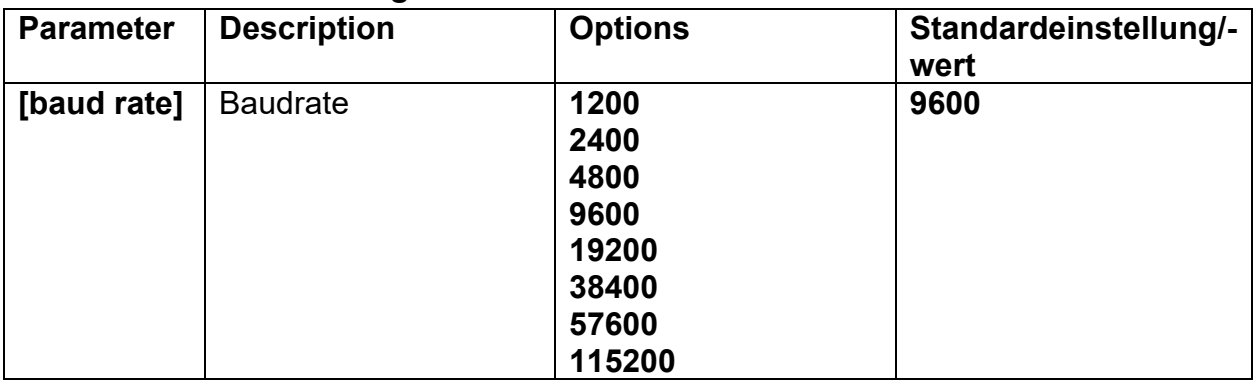

## **8.0 AKKUBETRIEB**

- Die Waage kann mit dem in der Anzeige integrierten Akku betrieben werden. Die Akkulaufzeit beträgt, in Abhängigkeit von Anwendungsart und Verwendung der Displaybeleuchtung, bis zu 90 Stunden.
- Wenn der Akku geladen werden muss, dann zeigt das Akkusymbol im Display weniger Balken an. Der Akku sollte spätestens aufgeladen werden, wenn alle Balken leer sind. Die Waage kann dann noch einen kurzen Zeitpunkt weiterbetrieben werden, danach schaltet sich die Waage automatisch ab, um den Akku zu schonen.
- Um den Akku zu laden, müssen Sie lediglich die Anzeige mit den Netzadapter an das Stromnetz anschließen. Die Waage muss zum Laden nicht eingeschaltet sein.
- Der Akku sollte ca. 12 Stunden geladen werden, um die volle Kapazität zu erreichen.
- Neben dem Display ist eine LED, die den Ladezustand anzeigt. Ist die Waage an Strom angeschlossen, wird der Akku automatisch geladen. Bei grüner LED-Anzeige ist der Akku vollständig geladen. Rot bedeutet, dass der Akku nahezu leer ist und gelb, dass der Akku geladen wird

## **9.0 RS-232 SCHNITTSTELLE**

Die Gladiator-Waagen sind serienmäßig mit einer bidirektionalen RS-232 Schnittstelle ausgestattet. Die Waage kann mit einem Drucker oder PC verbunden werden und sendet dann über die RS-232 Schnittstelle das Gewicht in der aktuell gewählten Wägeeinheit.

Spezifikationen:

RS‐232 Ausgabe der Gewichtsdaten

ASCII‐Code

9600 Baud (vom Nutzer einstellbar)

8 Datenbit

Keine Parität

Die RS-232 serielle Schnittstelle hat eine Steckverbindung, wie in der folgenden Abbildung dargestellt:

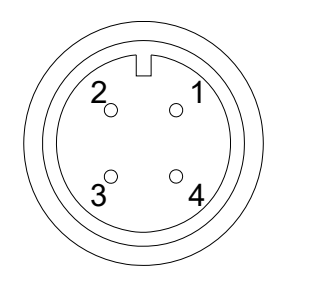

- 1: Pin GND, Signal Erdung 2: Pin RXD, Empfangene Daten
- $\circ'$  \\\ 3: Pin TXD, Gesendete Daten

Ansicht von der Rückseite der Anzeige

Die Waage kann je nach Einstellung Text in folgenden Sprachen ausdrucken: Englisch, Französisch, Deutsch, Spanisch, Italienisch oder Portugiesisch. Weiter Details finden Sie im Abschnitt RS-232 Parameter.

#### **DATENFORMAT – Gewicht, komplett**

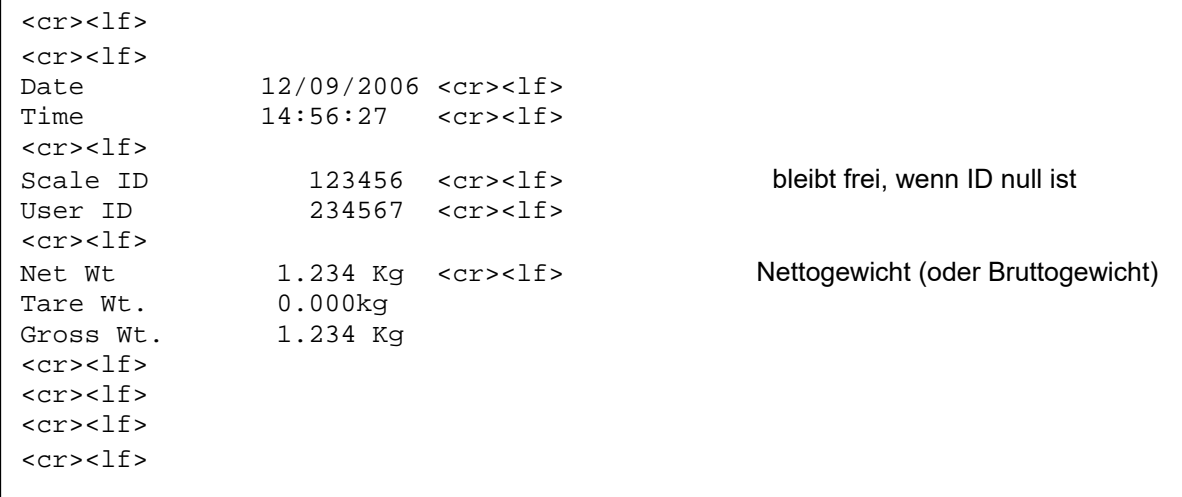

#### *DATENFORMAT - STÜCKZÄHLEN: Gewicht, Stückgewicht und Anzahl der Teile werden ausgedruckt*.

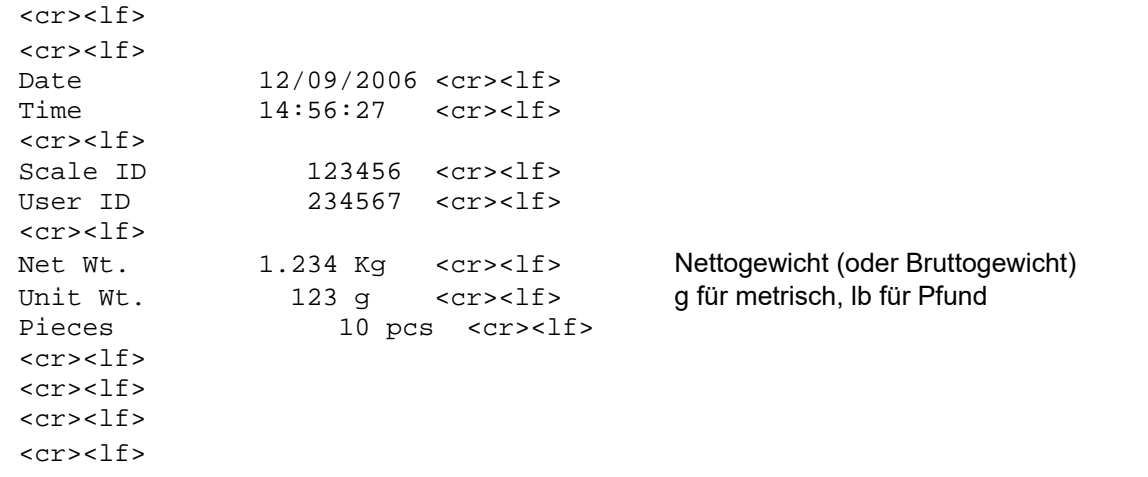

#### **DATENFORMAT – Haltefunktion**

 $<$ cr> $<$ lf> <cr><lf><br>Date 12/09/2006 <cr><lf> Time  $14:56:27$  <cr><lf> <cr><lf><br>Scale ID Scale ID 123456 <cr><lf>
User ID 234567 <cr><lf> 234567 <cr><1f> <cr><lf><br>Hold Wt. 1.000 Kg <cr><lf>  $<$ cr> $<$ lf> <cr><lf> <cr><lf> <cr><lf>

#### **DATENFORMAT – Höchstwert**

<cr><lf> <cr><lf><br>Date 12/09/2006 <cr><lf> Time  $14:56:27$  <cr><lf> <cr><lf><br>Scale ID Scale ID 123456 <cr><lf> 234567 <cr><1f>  $<$ cr> $<$ lf> Peak Holt Wt. 1.500 Kg <cr><lf> <cr><lf> <cr><lf>  $<$ cr> $<$ lf> <cr><lf>

## **DATENFORMAT – Tierwägung**

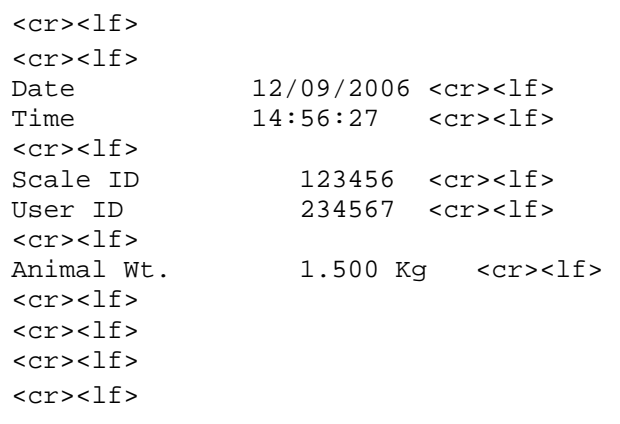

#### **DATENFORMAT – Prozent**

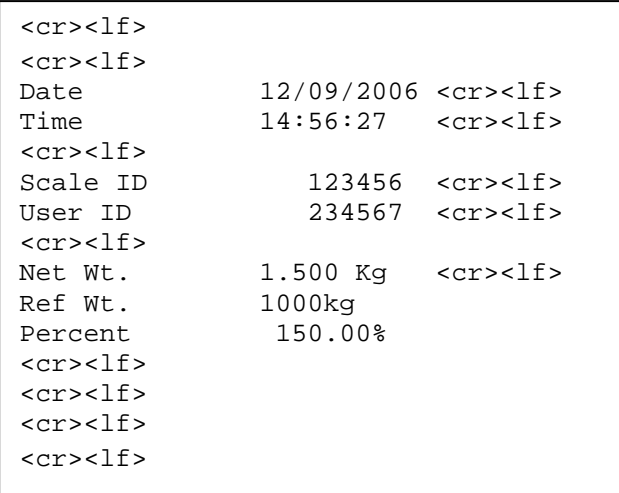

#### **DATENFORMAT – EINFACH**

<cr><lf> <cr><lf><br>Net Wt. 1.500 Kg <cr><lf>  $cr>\n<sub>1f></sub>$ Hold Wt. 1000kg<br>Peak holt wt. 1000kg Peak holt wt. 1000kg Animal wt. 1000kg Ref. wt. 1000kg Percent 150.00%  $<$ c $r$ > $<$ lf> Unit wt. 1.0234g<br>Pieces 1000 Pieces 1000 PCS <cr><lf>  $<$ cr> $<$ lf>  $<$ cr> $<$ lf>

#### **DATENFORMAT- FORTLAUFENDER AUSDRUCK - NORMALER WÄGEMODUS:**

US, NET 0.000 Kg <cr><1f> NET oder GROSS für Nettogewicht

ST, GROSS 1.234 Kg <cr><lf>
ST oder US für STabil oder instabil/UnStable, oder Bruttogewicht, sowie Gewichtseinheit, kg, lb, usw.

#### **DATENFORMAT- FORTLAUFENDER AUSDRUCK - STÜCKZÄHLUNG:**

```
ST Net 1.234 Kg <cr><1f>
Nettogewicht (oder Bruttogewicht)<br>
U.W.
123 q <cr><1f>
Kg und a for metrisch. und Lb für F
U.W. 123 g <cr><1f> Kg und g for metrisch, und Lb für Pfund<br>PCS 10 pcs <cr><1f>
              10 pcs <cr><lf>
<cr><lf>
<cr><lf>
```
#### **HINWEIS:**

- 1. Die Gesamtsumme wird nicht von der RS-232 Schnittstelle gesendet, wenn fortlaufender Ausdruck aktiviert ist.
- 2. Fortlaufender Ausdruck überträgt nur das aktuelle Gewicht und Displayinformationen.
- 3. Das Format ist in anderen Sprachen identisch, nur der Text wird in der gewählten Sprache dargestellt

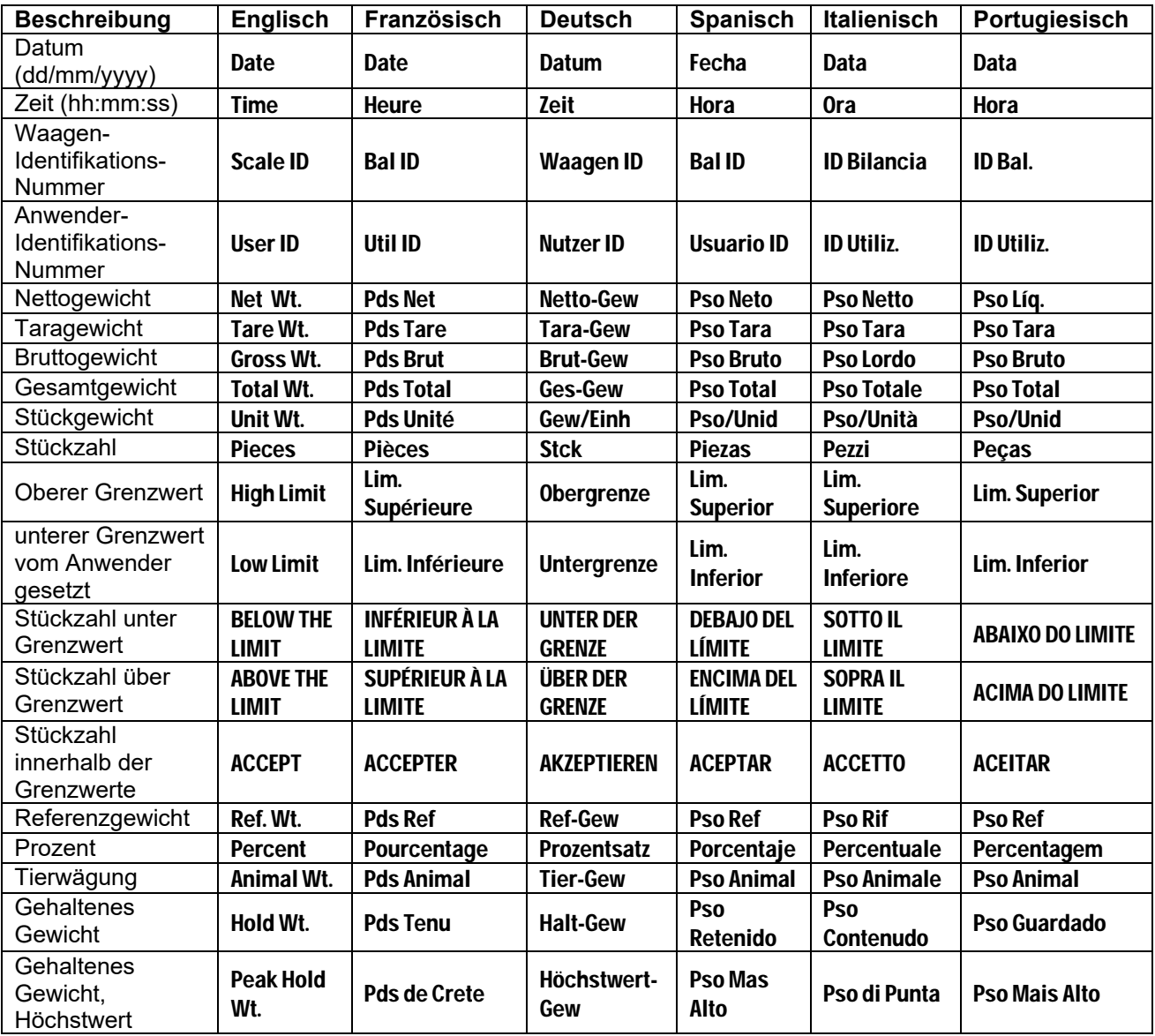

## **9.1 FORMAT FÜR EINGABEBEFEHLE**

Die Waage kann mit den folgenden Befehlen gesteuert werden. Drücken Sie die Taste **[Enter]** des PC's nach jedem Befehl.

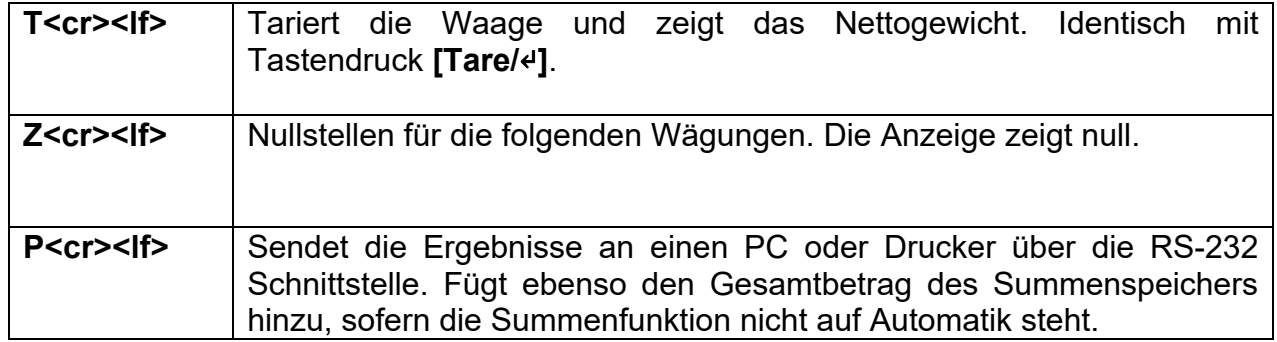

## **10.0 JUSTIERUNG**

Gladiator-Waagen können mit metrischen oder mit Pfund-Gewichten justiert werden, je nachdem welche Einheit vor der Justage genutzt wurde. Das Display zeigt entweder "kg" oder "lb" an, um die notwendigen Gewichte zu identifizieren.

Die Waage kann wie folgt justiert werden:

- Schalten Sie die Waage ein und warten Sie bis diese hochläuft.
- Drücken Sie noch während des Hochlaufens die Taste **[Tare]** <sup>∉</sup> und halten Sie diese gedrückt, bis die Anzeige zur Eingabe des Passworts erscheint.
- Um das Passwort einzugeben, nutzen Sie die Pfeiltasten ↑ oder ↓, um durch die Zahlen 1-9 zu blättern. Nutzen Sie die Pfeiltaste → , um zur nächsten Ziffer zu gelangen.
- Nach Eingabe des korrekten Passwortes **[1000]** und der Bestätigung mit der Taste **[Tare]** ↵ gelangen Sie ins Parametermenü.
- Blättern Sie mit den Pfeiltasten ⭡ oder ⭣ durch die Parameter, bis **'U-cal'** im Display erscheint. Wählen Sie diesen Parameter mit **[Tare]** ↵ aus.
- Nach Drücken der Taste **[Tare]** ↵ erscheint **'noload'** im Display. Wechseln Sie mit der Pfeiltaste 1 zu 'load1', und drücken Sie dann die Pfeiltasten 1 oder ⭣, um den Wert für das gewünschte Justiergewicht, das aufgelegt werden soll, einzustellen. Mit der Pfeiltaste → können Sie zur nächsten Ziffer wechseln. Bestätigen Sie die Auswahl mit **[Tare]** ↵.
- Nachdem Sie mit **[Tare]** ↵ bestätigt haben, erscheint **'Load'** im Display. Stellen Sie das Justagegewicht, das dem vorher ausgewählten Gewicht entspricht, auf die Waage, und bestätigen Sie mit **[Tare]** ↵.
- Nach Bestätigung mit Tare sollte nun **'Load 2'** angezeigt werden. Gehen Sie wie vorher beschrieben vor, indem Sie das neue Gewicht einstellen, auflegen, und mit **[Tare]** ↵ bestätigen.
- Die letzte Bestätigung mit **[Tare]** ↵ schließt die Justierung der Waage ab. Danach kehrt die Waage in den normalen Wägemodus zurück.

## **11.0 FEHLERMELDUNGEN**

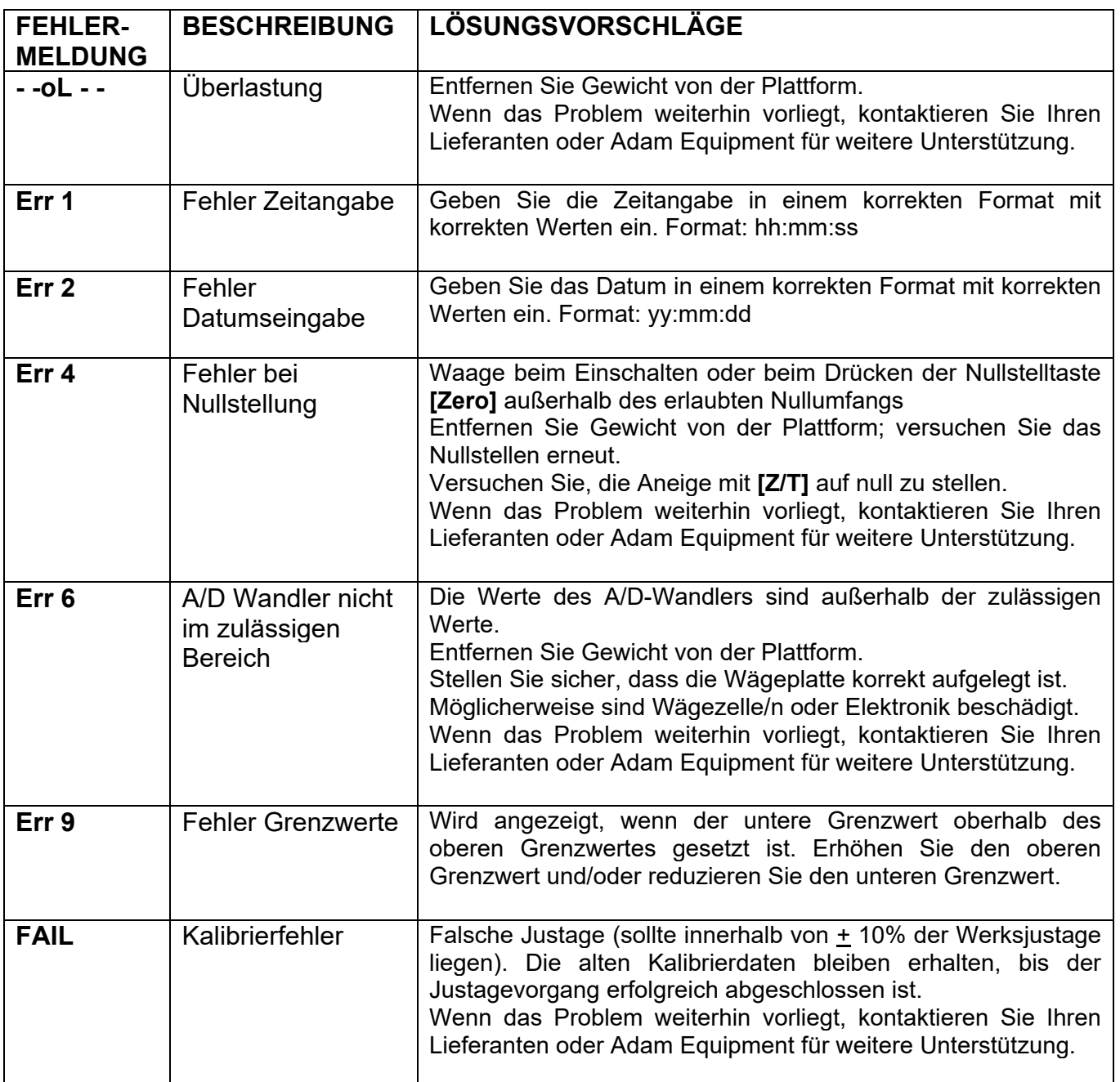

## **12.0 ERSATZTEILE UND ZUBEHÖR**

Wenn Sie Ersatzteile oder Zubehör benötigen, kontaktieren Sie bitte Ihren Lieferanten oder Adam Equipment. Hier eine Liste der gängigsten Teile**.** 

- **Netzadapter**
- **Ersatzakku**

**Drucker, usw.** 

## **13.0 SERVICEINFORMATIONEN**

Dieses Handbuch behandelt die Einzelheiten der Bedienung. Wenn Sie ein Problem mit der Anzeige/Waage haben, und dieses nicht in dem Handbuch behandelt wird, wenden Sie sich an Ihren Lieferanten zur weiteren Unterstützung. Der Lieferant benötigt die folgenden Informationen, die bereitgehalten werden sollten:

#### **A. Angaben zu Ihrer Firma**

Name Ihrer Firma: Name der Kontaktperson: Telefon, E‐Mail, Fax, sonstige:

#### **B. Angaben zum Gerät**

(Diese Informationen sollten Sie für zukünftige Korrespondenz immer bereithalten. Wir empfehlen Ihnen, dieses Formular auszufüllen, sobald Sie das Gerät erhalten haben, und eine Kopie griffbereit abzuheften.)

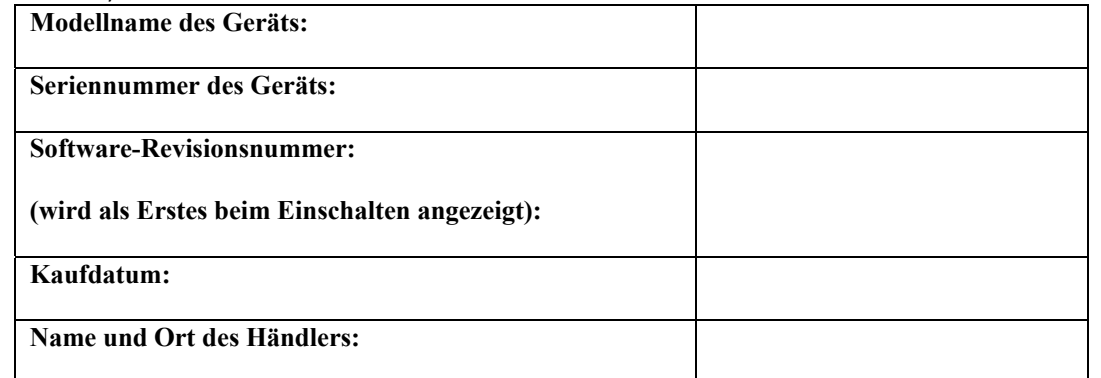

#### **C. Kurze Beschreibung des Problems**

Beschreiben Sie möglichst alles, was Sie zum Gerät angeben können. Beispiele:

‐Hat die Waage seit Lieferung immer funktioniert? ‐Ist das Gerät in Kontakt mit Wasser gekommen? ‐Wurde das Gerät durch Feuer/Hitze beschädigt? ‐Gab es Gewitterstürme in Ihrer Gegend? ‐Wurde das Gerät fallen gelassen? … usw.

## **GARANTIEERKLÄRUNG**

Adam Equipment bietet eine beschränkte Garantie (Teile und Arbeitskraft) für Komponenten, die auf Grund von Material- oder Bearbeitungsmängeln ausgefallen sind. Die Garantie beginnt am Tag der Lieferung.

Sollten während des Garantiezeitraums Reparaturen jeglicher Art von Nöten sein, so muss der Käufer seinen Händler oder Adam Equipment Company davon in Kenntnis setzen. Das Unternehmen bzw. die von ihm autorisierten Techniker behalten sich das Recht vor, Komponenten nach eigenem Ermessen zu reparieren oder zu ersetzen. Frachtkosten, die durch das Zusenden fehlerhafter Teile an das Servicezentrum entstehen, sind vom Käufer selbst zu tragen.

Die Garantie wird nichtig, wenn das Gerät nicht in Originalverpackung und mit ordnungsgemäßer Dokumentation zur Bearbeitung eines Schadensersatzspruches zurückgesandt wurde. Sämtliche Ansprüche unterliegen dem Ermessen von Adam Equipment.

Diese Garantie bezieht sich nicht auf Geräte, bei denen Mängel oder unzulängliche Leistung durch falsche Anwendung, versehentlicher Beschädigung, Strahlenbelastung, Kontakt mit ätzenden Materialien, Fahrlässigkeit, falscher Installation, unbefugter Modifikation oder versuchter Reparatur ohne Autorisierung, sowie Missachtung der Anweisungen und Empfehlungen dieser Bedienungsanleitung verursacht wurden.

Manche Geräte werden mit aufladbarem Akku geliefert, der vom Benutzer entfernt und ausgetauscht werden kann. Adam Equipment garantiert einen Ersatzakku, sollte der mitgelieferte Akku während des ersten Einsatzes einen Materialfehler aufweisen.

Wie bei allen Batterien wird sich die Kapazität jedes mitgelieferten Akkus mit der Zeit verringern, und der Akkulebenszyklus wird, je nach Modell, Anwendung, und Handhabung variieren. Die im Laufe der Zeit kürzer werdende Laufzeit ist normal, und kein Defekt bei Material oder Herstellung, und wird daher nicht von der Garantie abgedeckt.

Reparaturen, die innerhalb der Garantie ausgeführt wurden, verlängern den Garantiezeitraum nicht. Komponenten, die im Rahmen der Garantie-Reparaturen entnommen werden, gehen in das Eigentum des Unternehmens über.

Die satzungsgemäßen Rechte des Käufers werden durch diese Garantie nicht beeinflusst. Die Garantiebedingungen unterliegen dem Recht von England und Wales. Für ausführliche Einzelheiten und Informationen zur Garantie sehen Sie bitte die Geschäftsbedingungen auf unserer Webseite ein.

#### **WEEE 2012/19/EU**

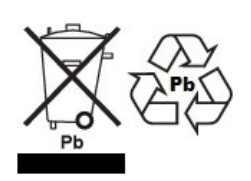

This device may not be disposed of in domestic waste. This also applies to countries outside the EU, per their specific requirements. Disposal of batteries (if fitted) must conform to local laws and restrictions.

Cet appareil ne peut être éliminé avec les déchets ménagers. L'élimination de la batterie doit être effectuée conformément aux lois et restrictions locales.

Dieses Gerät nicht mit dem Hausmüll entsorgt.

Dispositivo no puede ser desechado junto con los residuos domésticos

Dispositivo non può essere smaltito nei rifiuti domestici.

#### **FCC / IC CLASS A DIGITAL DEVICE EMC VERIFICATION STATEMENT**

NOTE: This equipment has been tested and found to comply with the limits for a Class A digital device, pursuant to Part 15 of the FCC rules and Canadian ICES-003/NMB-003 regulation. These equipment is operated in a commercial environment. This equipment generates, uses and can<br>radiate radio frequency energy and, if not installed and used in accordance with the instruction manual, may cause harmful interference to radio communications. Operation of this<br>equipment in a residential area is likely to cause harmful interference in which case the user will be required to correct the interference at his own expense.

#### **CALIFORNIA PROPOSITION 65 - MANDATORY STATEMENT**

WARNING: This product includes a sealed lead‐acid battery which contains chemicals known to the State of California to cause cancer and birth defects or other reproductive harm.

#### **IEC 61140**

Dieses Produkt entspricht Klasse 1 nach Standard IEC 61140 – Schutz gegen elektrischen Schlag

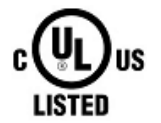

Adam Equipment products have been tested with, and are always supplied with mains power adaptors which meet all legal requirements for the intended country or region of operation, including electrical safety,<br>interference and energy efficiency. As we often update adaptor products to<br>meet changing legislation it is not possible to refer to the exact model in t manual. Please contact us if you need specifications or safety information for your particular item. Do not attempt to connect or use an adaptor not supplied by us.

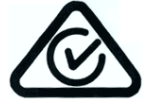

**ADAM EQUIPMENT** ist ein nach ISO 9001:2015 zertifiziertes globales Unternehmen mit mehr als 40 Jahren Erfahrung in Herstellung und Vertrieb elektronischer Wägetechnik. Die Adam-Produkte werden hauptsächlich für die Märkte Labor, Bildung, Medizin, Handel und Industrie entworfen. Der Umfang des Produktangebots kann wie folgt beschrieben werden:

- Analysen- und Präzisionswaagen
- Kompakt- und tragbare Waagen
- Waagen für hohe Lasten
- Feuchtebestimmer
- Mechanische Waagen
- Zählwaagen
- Digitales Wiegen / Waagen für Kontrollwägung
- Hochleistungs-Plattformwaagen
- Kranwaagen
- Medizinische Waagen
- Mechanische und digitale elektronische Gesundheits- und Fitnesswaagen
- Ladenwaagen zur Preisberechnung

Unser komplette Produktpalette finden Sie auf unserer Website **www.adamequipment.com**.

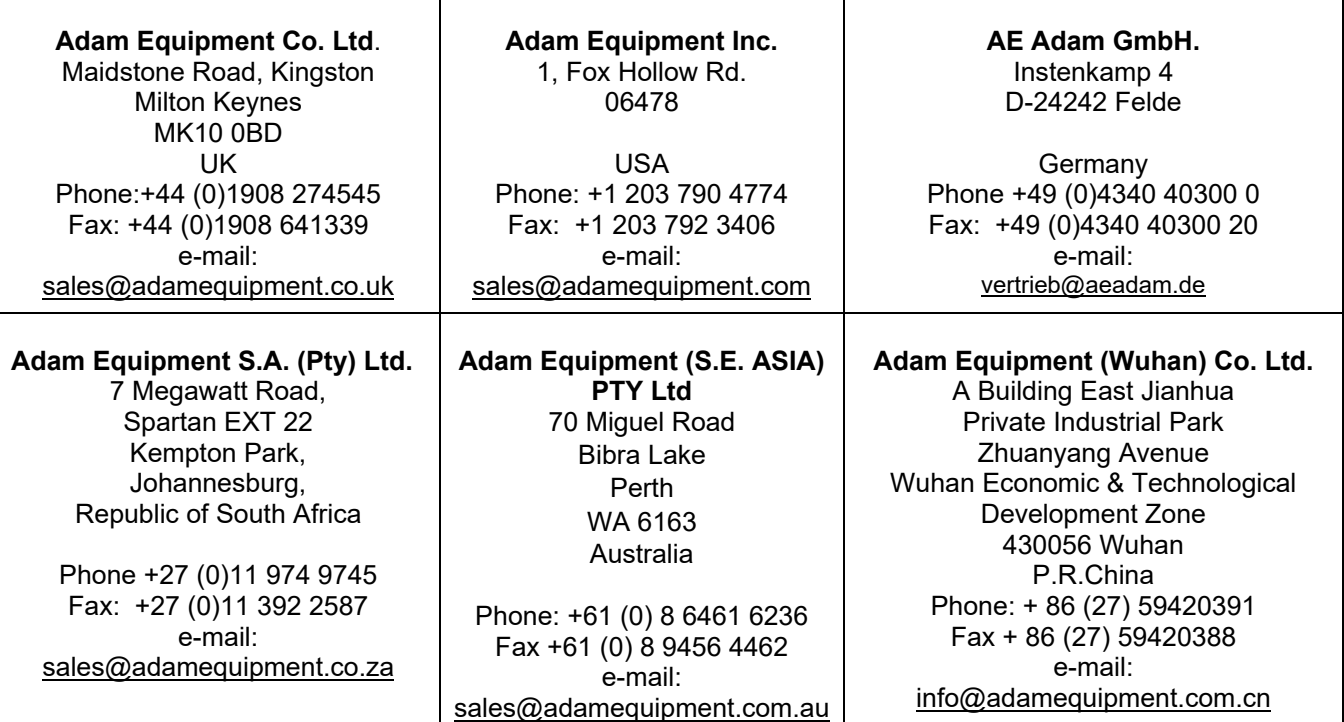

**©** Copyright by Adam Equipment Co. All rights reserved. No part of this publication may be reprinted or translated in any form or by any means without the prior permission of Adam Equipment.

Adam Equipment reserves the right to make changes to the technology, features, specifications and design of the equipment without notice.

All information contained within this publication is to the best of our knowledge timely, complete and accurate when issued. However, we are not responsible for misinterpretations which may result from the reading of this material.

The latest version of this publication can be found on our Website.

**www.adamequipment.com**